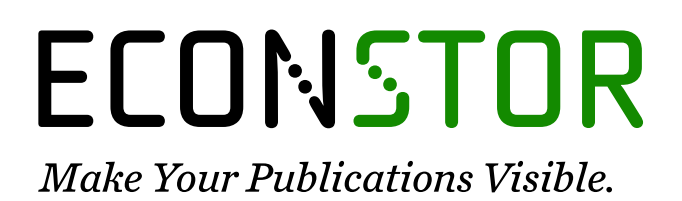

A Service of

**PRIII** 

Leibniz-Informationszentrum Wirtschaft Leibniz Information Centre for Economics

Lienert, Martin

# **Working Paper** Leistungsvorhaltung auf Regelmärkten: Excel Add-in, Beschreibung und Anleitung

EWI Working Paper, No. 08,03

**Provided in Cooperation with:** Institute of Energy Economics at the University of Cologne (EWI)

*Suggested Citation:* Lienert, Martin (2008) : Leistungsvorhaltung auf Regelmärkten: Excel Add-in, Beschreibung und Anleitung, EWI Working Paper, No. 08,03, Institute of Energy Economics at the University of Cologne (EWI), Köln

This Version is available at: <https://hdl.handle.net/10419/26746>

#### **Standard-Nutzungsbedingungen:**

Die Dokumente auf EconStor dürfen zu eigenen wissenschaftlichen Zwecken und zum Privatgebrauch gespeichert und kopiert werden.

Sie dürfen die Dokumente nicht für öffentliche oder kommerzielle Zwecke vervielfältigen, öffentlich ausstellen, öffentlich zugänglich machen, vertreiben oder anderweitig nutzen.

Sofern die Verfasser die Dokumente unter Open-Content-Lizenzen (insbesondere CC-Lizenzen) zur Verfügung gestellt haben sollten, gelten abweichend von diesen Nutzungsbedingungen die in der dort genannten Lizenz gewährten Nutzungsrechte.

#### **Terms of use:**

*Documents in EconStor may be saved and copied for your personal and scholarly purposes.*

*You are not to copy documents for public or commercial purposes, to exhibit the documents publicly, to make them publicly available on the internet, or to distribute or otherwise use the documents in public.*

*If the documents have been made available under an Open Content Licence (especially Creative Commons Licences), you may exercise further usage rights as specified in the indicated licence.*

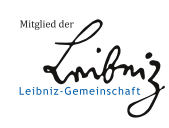

# WWW.ECONSTOR.EU

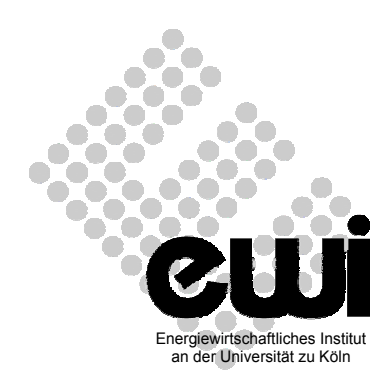

# **Energiewirtschaftliches Institut an der Universität zu Köln**  Albertus-Magnus-Platz 50923 Köln

**EWI Working Paper, Nr. 08.03** 

# **Leistungsvorhaltung auf Regelmärkten**

## **Excel Add-in, Beschreibung und Anleitung**

**-** 

von

*Martin Lienert* 

Juni 2008

*Für den Inhalt der EWI-Working Papers sind die jeweiligen Autorinnen und Autoren verantwortlich, nicht notwendigerweise das Institut.* 

### **Leistungsvorhaltung auf Regelmärkten**

**-** 

### **Excel Add-in, Beschreibung und Anleitung**

von

*Martin Lienert* 

#### *Abstract:*

Elektrische Energie ist nur unter erheblichen technischen und ökonomischen Aufwand zu speichern. Nichtsdestotrotz muss für eine zuverlässige Versorgung der Gesellschaft mit elektrischer Energie ein ständiges Gleichgewicht von Angebot und Nachfrage gewährleistet werden können. Aus diesem Grund werden im Erzeugungssystem Reserven vorgehalten, um ggf. Abweichungen von diesem ständigen Gleichgewicht in kürzester Zeit entgegenzuwirken.

Die vorliegende Untersuchung beschreibt ein stochastisches Verfahren zur fundamentalen Bestimmung der notwendigen Leistungsvorhaltung auf Elektrizitätsmärkten. Dabei wird mittels einer rekursiven Faltung der Wahrscheinlichkeitsfunktionen für Lastprognosefehler, Windprognosefehler und Kraftwerksausfälle eine empirische Verteilungsfunktion ermittelt, die für gegebene Sicherheitsniveaus (z.B. Tolerierte Ausfallszeit pro Jahr) die vorzuhaltende Kraftwerksleistung ermittelt.

Das Papier beinhaltet ebenso eine Betriebsanleitung für das Tool "EWIs xlBalance v1.1", mit welchem die Analysen zur Leistungsvorhaltung durchgeführt werden können.

#### *Keywords:*

Regulating Power, Reserve Markets, Energy Economics, Security of supply, distribution theory

*JEL classification:* 

*C46, L94, Q42* 

Adresse :

Lic.rer.pol. Martin Lienert Energiewirtschaftliches Institut An der Universität zu Köln Albertus-Magnus-Platz 50923 Cologne Tel: +49 (0) 221 17 09 18 15 Fax: +49 (0) 221 44 65 37 Emal: martin.lienert@uni-koeln.de

### **Inhaltsverzeichnis**

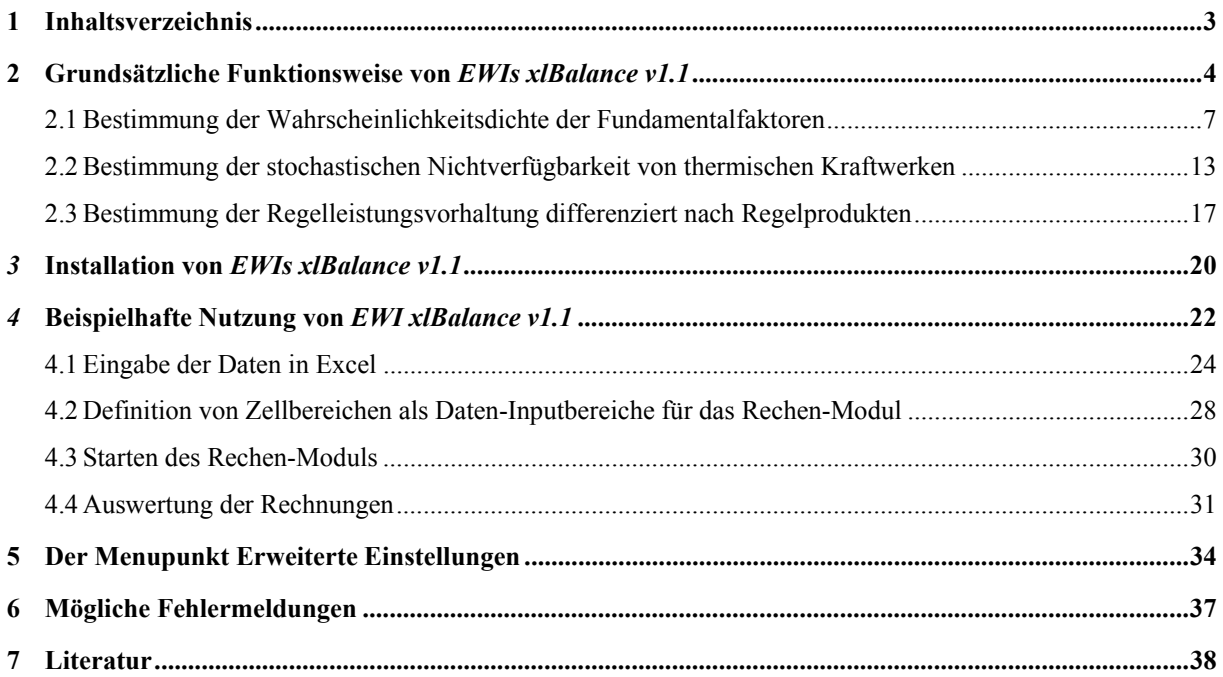

#### **1 Grundsätzliche Funktionsweise von** *EWIs xlBalance v1.1*

Um eine zuverlässige Belieferung der Industrie und der Haushalte mit elektrischer Energie zu gewährleisten, muss zu jedem Zeitpunkt die erzeugte elektrische Leistung in den Kraftwerken der Last (Verbrauch) entsprechen. Diese Bedingung folgt der Tatsache, dass elektrische Energie nicht oder wenn nur zu erheblichen Kosten gespeichert werden kann. Aus diesem Grund erstellen alle am Elektrizitätssystem teilnehmenden Akteure 24 Stunden im Voraus eine Prognose über ihre Last bzw. Erzeugung. Diese Erwartung über die Produktion und den Verbrauch von elektrischer Energie wird Fahrplan genannt. Abweichungen von diesem Fahrplan können aus diversen Gründen entstehen; sie führen in Summe aber immer dazu, dass die Prognose falsch ist und daher der Fahrplan nicht eingehalten wird – es entsteht ein Erzeugungs-Last-Ungleichgewicht, das äußerst kurzzeitig ausgeglichen werden muss. Aus diesem Grund wird eine Reserve vorgehalten, die bei auftretenden Ungleichgewichten durch den Netzbetreiber – als verantwortlicher Akteur für die Abwicklung und den Ausgleich der Fahrpläne – sehr flexibel abgerufen werden muss und kann.

Die Ursachen für Erzeugungs-Last-Ungleichgewichte – und damit verantwortlich für den Abruf der vorgehaltenen Regelleistung – können im Wesentlichen auf die fundamentalen Faktoren

- **ungeplante, nicht-disponible Kraftwerksausfälle** (plötzliches und nicht geplantes Ausfallen eines Kraftwerksblocks),
- **Lastprognosefehler** (Abweichung der tatsächlichen Last von der prognostizierten Last),
- **Lastrauschen** (Abweichung der sekündlichen Last um das Viertel-Stunden Mittel der tatsächlichen Last),
- **Windprognosefehler** (Abweichung der Windeinspeisung von der letztmaligen Windprognose)
- und **Fahrplansprünge** (z.B. durch zu spätes oder zu frühes ans Netz gehen eines Kraftwerks)

reduziert werden. Alle Faktoren sind als zufällige Ereignisse zu betrachten, die durch eine bestimmte Wahrscheinlichkeitsfunktion abgebildet werden können. Diese Funktion erfasst den funktionalen Zusammenhang zwischen Eintrittswahrscheinlichkeit und der damit verbundenen Fahrplanabweichung in Megawatt. Sie wird für jeden einzelnen der genannten Faktoren bestimmt. Der Bedarf an Regelleistung resultiert aus einer Überlagerung all dieser fundamentalen stochastischen Treiber. Methodisch findet diese Überlagerung unter Anwendung wahrscheinlichkeitstheoretischer Überlegungen (sog. "rekursive Faltung") statt, die die einzelnen Wahrscheinlichkeitsfunktionen in eine einzige solche Funktion überführt, die anschließend als Grundlage zur Bemessung der Regelleistungsvorhaltung dient.

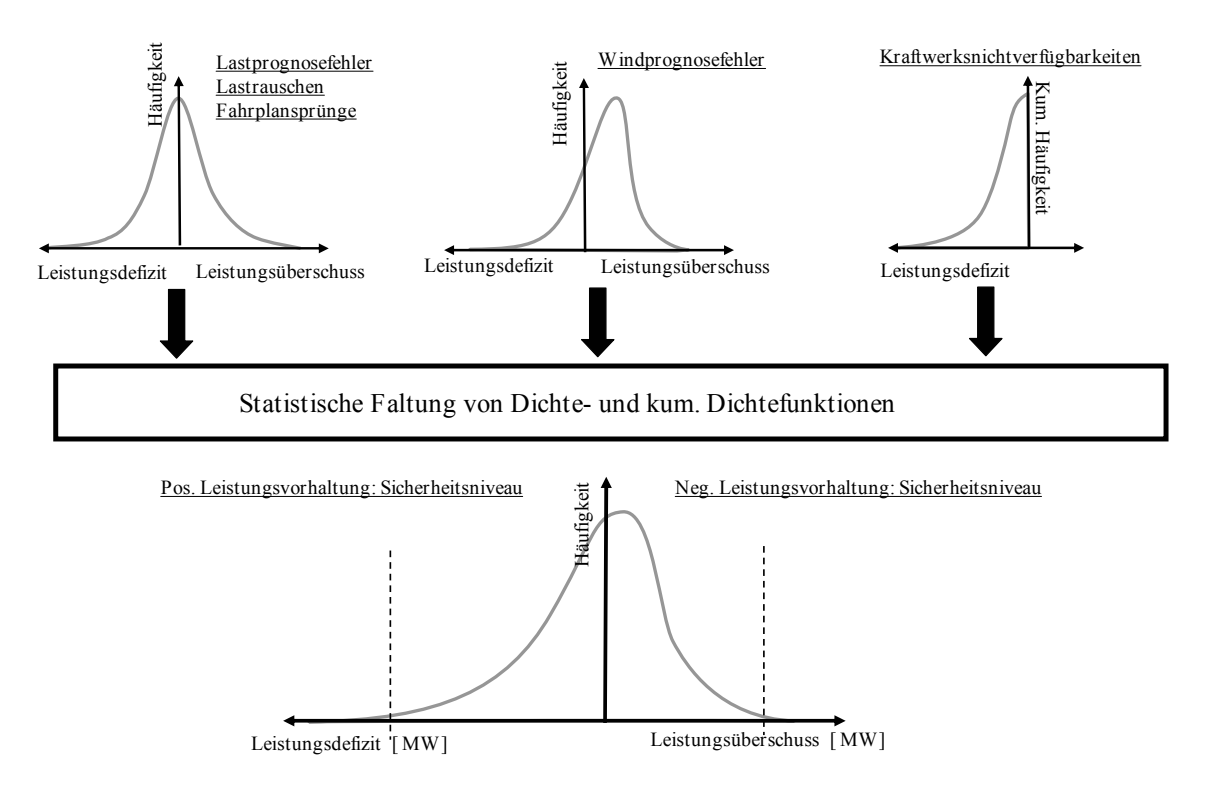

**Abbildung 1: Vorgehensweise bei der Bestimmung von Regelleistungsvorhaltung** 

*EWIs xlBalance v1.1* ist ein modelltechnisches Werkzeug, dass zur Bestimmung der notwendigen Regelleistungsvorhaltung in Elektrizitätsmärkten bei gegeben Sicherheitsniveau verwendet werden kann – also genau die oben beschriebene Wahrscheinlichkeitsfunktion errechnet und auswertet. Unter Sicherheitsniveau wird im Folgenden die kumulierte Zeit während eines Jahres verstanden, in welcher die vorgehaltene Regelleistung nicht ausreichend ist – also zu gering bemessen ist<sup>1</sup>. Typischerweise wird das Sicherheitsniveau<sup>2</sup> in Prozenten

1

<sup>1</sup> Es sei darauf hingewiesen, dass eine zu gering bemessene Leistungsvorhaltung nicht zwingend zu einer Systemgefährdung führt, da zusätzlich Leistung aus benachbarten Regelzonen bzw. Länder über Interkonnektoren bereitgestellt werden kann.

<sup>2</sup> Die Wahl des Sicherheitsniveaus ist in letzter Konsequenz eine politische Entscheidung, da eine höhere Leistungsvorhaltung mit höheren Kosten- bzw. Strompreisen verbunden ist.

angegeben und entspricht in Deutschland näherungsweise 0.1%3. Dies bedeutet, dass in Deutschland im Durchschnitt in 8.76 Stunden pro Jahr eine zu geringe Leistungsvorhaltung akzeptiert wird.

Die Regelleistungsvorhaltung wird in Kontinentaleuropa einerseits durch die UCTE4 und andererseits durch nationalstaatliche verantwortliche Akteure (meistens Regulatoren und Übertragungsnetzbetreiber) in sog. Grid-Codes geregelt. Dabei wird die Regelleistungsvorhaltung zeitlich differenziert, wobei drei sog. Regelprodukte (Primärregelung, Sekundärregelung, Tertiärregelung) definiert werden. Die Differenzierung erfolgt nach dem Prinzip der zeitlichen und technischen Verfügbarkeit der angeforderten Leistung nach Abruf durch den ÜNB.

Die beschriebenen Regelprodukte sind in den am UCTE-Netz beteiligten Ländern verbindlich durch die ÜNB vorzuhalten (in manchen Ländern können Sekundär- und Tertiärreserve zusammen ausgeschrieben werden), wobei der tatsächliche Bedarf bis auf die Primärregelung durch die ÜNB selbst ermittelt wird. Des Weiteren kann ein Land über diese Minimalanforderungen hinaus zusätzliche Reserven vorhalten, die eine noch sicherere Versorgung gewährleisten. Diese Stunden- bzw. Dauerreserven genannte zusätzliche Leistungsvorhaltung werden freiwillig durch die Kraftwerksbetreiber selbst vorgehalten (in Deutschland wird diese Reserve finanziell nicht vergütet).

Die vorzuhaltende Primärreserve innerhalb des UCTE Netzgebietes beträgt 3 GW. Die Aufteilung dieser Reserve auf die einzelnen Nationalstaaten erfolgt anteilig am totalen Stromverbrauch innerhalb der UCTE. Für Deutschland ergibt dies einen Bedarf von 700 MW positiver und negative Primärregelleistungsvorhaltung. Dieser Betrag ist fix, weshalb im Folgenden die Primärreserve für die nächsten Jahre als konstant und nicht beeinflussbar angenommen wird. Die nachfolgende Analyse beschränkt sich demnach auf Sekundär-, Tertiär- und Dauerreserven.

In den folgenden Unterabschnitten werden die Wahrscheinlichkeitsfunktionen für die einzelnen fundamentalen Ursachen für den Bedarf an Regelleistungsvorhaltung beschrieben bzw. hergeleitet. In einem weiteren Abschnitt wird erläutert, wie aus den Wahrscheinlichkeitsfunktionen die Leistungsvorhaltung für Sekundär-, Tertiär- und Dauerreserve bestimmt wird.

 $\overline{a}$ 

<sup>3</sup> Vgl. dena (2005).

<sup>4</sup> Union for the Co-ordination of Transmission of Electricity

#### **1.1 Bestimmung der Wahrscheinlichkeitsdichte der Fundamentalfaktoren**

Die Ursachen für den Bedarf an Regelleistungsvorhaltung sind zufällige Ereignisse basierend auf den Faktoren ungeplante, nicht-disponible Kraftwerksausfälle, Lastprognosefehler, Lastrauschen, Windprognosefehler und Fahrplansprünge, die durch eine den einzelnen Faktoren entsprechenden Wahrscheinlichkeitsfunktion hinreichend genau beschrieben werden können.

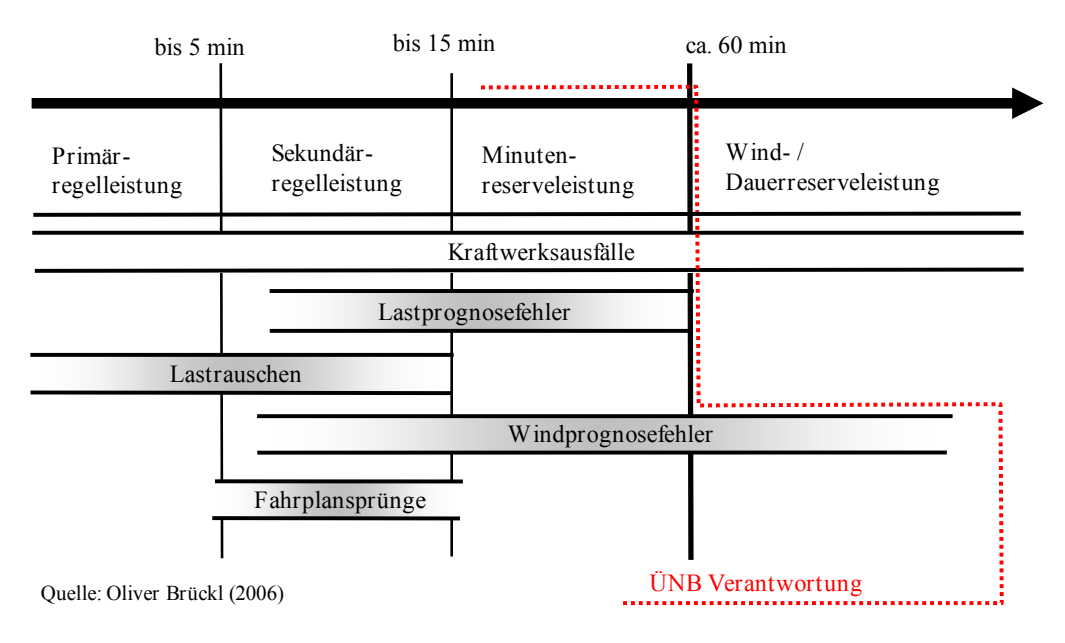

**Abbildung 2: Ursachen für Regelleistungsvorhaltung und ihre Zuordnung zu Regelprodukten** 

Diese Wahrscheinlichkeitsfunktionen fallen für jedes der betrachteten Regelprodukte (Sekundärreserve, Tertiärreserve und Dauerreserve) unterschiedlich aus. Abbildung 2 zeigt schematisch die Zuordnung der fundamentalen Ursachen der Regelleistungsvorhaltung zu den Regelprodukten 5 . Wie zu erkennen ist, sind die hauptsächlichen Ursachen für Sekundärreserve die Lastprognosefehler, Lastrauschen, Fahrplansprünge und Kraftwerksausfälle, wobei – wie sich zeigen wird – dem Lastprognosefehler, dem Lastrauschen und den Fahrplansprüngen die größte Bedeutung zukommt. In den Zeitbereich der Tertiärreserve fallen die Faktoren Kraftwerksausfälle, Lastprognosefehler und Windprognosefehler. Diese drei Faktoren gehen mit ungefähr gleichen Gewichten in die Berechnung der Tertiärreserve ein. In den Zeitbereich der Dauerreserve (nach 60 min. der

<sup>5</sup> Vgl. Brückl (2006)

Störung) fallen lediglich die Kraftwerksausfälle. Im gleichen Zeitbereich können allerdings zusätzlich auch Windprognosefehler auftreten, welche allerdings über das Produkt der Windreserve unabhängig von der Dauerreserve ausgestaltet sind. In Deutschland wird die Windreserve entgeltpflichtig – einerseits mittels Ausschreibungen andererseits durch langfristige Beschaffungsverträge – durch die ÜNB beschafft.

Die folgenden Erläuterungen zeigen auf, wie sich diese Wahrscheinlichkeitsfunktionen zusammensetzen.

 **Kraftwerksausfallsfunktion:** Die Ermittlung der Kraftwerksausfallsfunktion ermittelt sich durch ein aufwändiges Verfahren, das in Abbildung 3 schematisch dargestellt ist. Grundsätzlich muss für jede erdenkliche Kombination von Kraftwerksblockausfällen die Eintrittwahrscheinlichkeit und die ausgefallene Kraftwerksleistung bestimmt werden.

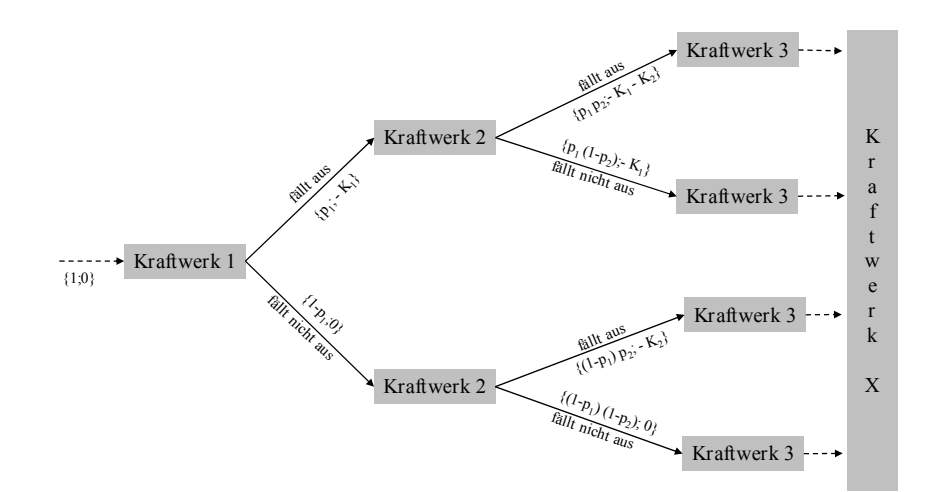

**Abbildung 3: Ermittlung der Kraftwerksausfalls-Wahrscheinlichkeitsfunktion mittels rekursiver Faltung** 

Die Kraftwerksausfallsfunktion wird in *EWIs xlBalance v1.1* modellintern errechnet. Es wird angenommen, dass sich das Ausfallsverhalten eines Kraftwerksblocks stochastisch unabhängig von demjenigen aller anderen Blöcke darstellt. Trifft diese Vereinfachung zu, kann das Ausfallsverhalten eines Kraftwerksblockes einfach durch die Blockgröße (in Megawatt) und die statistische ungeplante Nichtverfügbarkeit 6 (in Prozenten) modelliert

<sup>6</sup> Vgl. nächster Abschnitt 1.2.

werden7. Auf Basis dieser Information errechnet das Modell für den gesamten vorgegebenen Kraftwerkspark in einem binären Baum, die Eintrittswahrscheinlichkeit und die insgesamt ausgefallene Kraftwerksleistung, für alle möglichen Kombinationen,

- dass ein bestimmter Block A ausfällt und der komplette Rest nicht ausfällt,
- dass zwei bestimmte Blöcke A und B ausfallen und der komplette Rest nicht ausfällt,
- dass drei bestimmte Blöcke A, B, C ausfallen und der komplette Rest nicht
- usw.

1

Das Modell geht dabei jede erdenkbare Kombination durch (vgl. Abbildung 3). Als Ergebnis erhält man die kumulierte Kraftwerksausfalls-Wahrscheinlichkeitsfunktion, welche für das Beispiel Deutschland in Abbildung 4 für einen Peak-Load bzw. einen Base-Load-Fall dargestellt ist. Diese Funktion enthält die Information mit welcher Wahrscheinlichkeit (Y-Achse) eine bestimmte Anzahl (oder weniger) Megawatt des thermischen Kraftwerksparks (X-Achse) ungeplant in einer bestimmten Zeitspanne des untersuchten Regelproduktes (hier Dauerreserve) nicht verfügbar ist. Anders ausgedrückt besagt die Funktion, wie hoch die vorzuhaltende Regelleistung auf Grund von Kraftwerksausfällen sein muss, um ein bestimmtes Sicherheitsniveau nicht zu unterschreiten.

Wie die Abbildung 4 zeigt ist die notwendige Regelleistungsvorhaltung auf Grund von Kraftwerksausfällen in Base-Load-Zeiten bei gleichem Sicherheitsniveau wesentlich geringer. Dieses Ergebnis ist einleuchtend. Im Falle von geringer Last ist auch entsprechend wenig thermische Kraftwerksleistung am Netz, d.h. es muss auch weniger Kraftwerksleistung abgesichert werden. Zusätzlich unterstützt wird das Ergebnis dadurch, dass die Grundlastkraftwerke eine geringere ungeplante stochastische Nichtverfügbarkeit aufweisen. In entgegengesetzte Richtung wirkt der Effekt, dass in Grundlastzeiten verhältnismäßig mehr große Kraftwerksblöcke am Netz sind, d.h. falls eine Störung eintritt, führt die mit einer höheren Wahrscheinlichkeit zu einem größeren Leistungsdefizit. Dieser dritte Effekt vermag allerdings die beiden ersten Effekte nicht zu dominieren, so dass allgemein die Aussage gilt, dass in Base-Load-Zeiten weniger Kraftwerksleistung vorgehalten werden muss.

<sup>7</sup> Wären die Ausfallswahrscheinlichkeiten nicht unabhängig, müsste für jede Ausfallskombination von Kraftwerksblöcken entsprechend eine eigene Eintrittswahrscheinlichkeit manuell zugeordnet werden. Bei über 700 Kraftwerksblöcken in Deutschland eine analytisch beinahe unlösbare Aufgabe.

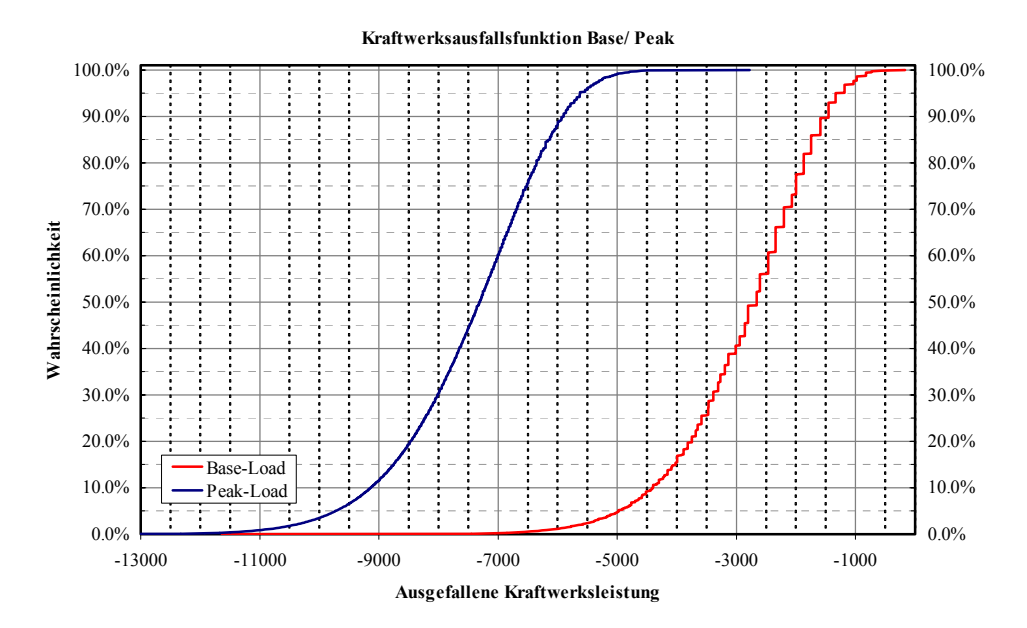

**Abbildung 4: Kumulierte Kraftwerksausfalls-Wahrscheinlichkeitsfunktion Deutschland** 

 **Lastprognosefehler/Lastrauschen:** Der Lastprognosefehler bzw. das Lastrauschen und die Fahrplansprüngen beeinflussen sowohl die Leistungsvorhaltung im Sekundär- als auch Tertiärreservebereich. Sie werden vereinfacht mittels einer Normalverteilten Dichtefunktion dargestellt. Empirisch sind diese Wahrscheinlichkeitsverteilungen im Rahmen diverser Studien8 bestimmt worden. Sowohl für die Verteilungen des Lastprognosefehlers als auch für das Lastrauschen liegt der Mittelwert bei Null. Als Standardabweichung sind für die Lastprognosefehler 2% – 2,5% der Jahrhöchstlast gängige Werte. Für das Lastrauschen wird eine Standardabweichung zwischen 90 und 150 MW unabhängig der tatsächlichen Last angegeben.

Im Rahmen der modellhaften Untersuchungen zur Leistungsvorhaltung wird vereinfachend angenommen, dass Lastprognosefehler sowohl im Tertiärbereich als auch im Sekundärbereich anfallen und das Lastrauschen komplett im Sekundärreservebereich liegt. Aus diesem Grund wird die Standardabweichung der Normalverteilung für Sekundärreserve höher gesetzt als durch das Lastrauschen alleine gerechtfertigt wäre9.

1

<sup>8</sup> Vgl. Dena (2005), Brückl (2006).

<sup>9</sup> Die Praxis zeigt auch, dass eine Standardabweichung von ca. 800 MW im Bereich der Sekundärregelung als notwendig erachtet wird.

In der praktischen Anwendung verwenden die deutschen ÜNB zur Berechnung der vorzuhaltenden Sekundärreserve eine "Faustformel" von untenstehender Form<sup>10</sup>. Typische Parameter sind  $a = 100$  MW und  $b = 150$  MW.

$$
P_{\text{Sek}} = \sqrt{a P_{L,\text{max}} + b^2} - b
$$

Abbildung 5 zeigt die im Weiteren verwendeten Verteilungsfunktionen für die Reserveprodukte Tertiär- und Sekundärreserve. Beide Verteilungsfunktionen weisen den Mittelwert Null auf. Die Standartabweichung für den Lastprognosefehler im Tertiärbereich liegt bei 1625 MW, die Standardabweichung des Lastrauschens bzw. des Lastprognosefehlers im Sekundärbereich wird mit 800 MW angenommen.

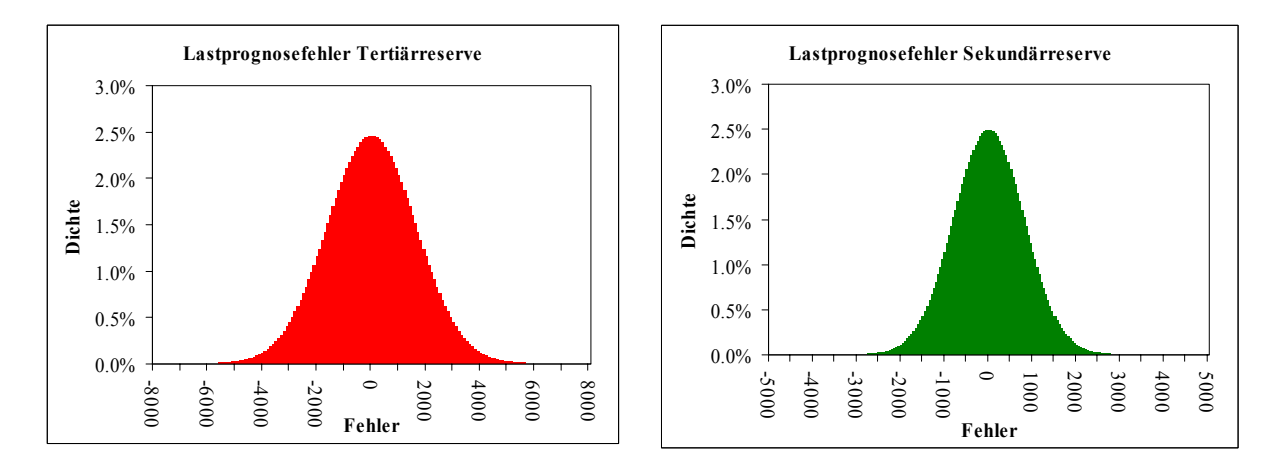

**Abbildung 5: Darstellung des Lastprognosefehlers als Normalverteilung** 

 **Windprognosefehler:** Die Windprognosefehler stellen bei der Bereitstellung von Regelleistung – insbesondere bei der Tertiärregelung – einen wesentlichen Faktor dar. Sie sind im Rahmen der dena-Studie11 empirisch bestimmt worden und liegen den nachfolgenden Untersuchungen zu Grunde. Ein wesentliches Merkmal von Windprognosefehlern ist der Umstand, dass hohe Windeinspeisemengen wesentlich schwieriger zu prognostizieren sind, als mittlere und geringe Einspeisemengen. Der Effekt verstärkt sich, je frühzeitiger die Prognose erstellt wird. Dies hat in der Vergangenheit zu einer Überschätzung der stündlichen Windeinspeisemengen geführt.

1

<sup>10</sup> Vgl. Swider (2006).

<sup>11</sup> Vgl. dena (2005)

Eine day-ahead überschätzte Windeinspeisemenge führt dazu, dass am Spotmarkt day-ahead eine zu geringe thermische Kraftwerksleistung kontrahiert wurde und im Erfüllungszeitpunkt tendenziell ein Leistungsdefizit zu verzeichnen ist. Im Mittel wirkt demzufolge der Windprognosefehler wie ein Kraftwerksausfall, weshalb der Schwerpunkt der Wahrscheinlichkeits-Verteilung im positiven Bereich liegt.

Abbildung 6 zeigt den Windprognosefehler gemäß der dena-Studie auf Basis von stündlichen Daten (links). Wie zu erkennen ist, kann diese Verteilung gut durch einen mathematisch beschriebenen funktionalen Zusammenhang nachgebildet werden (rechts). Im hier verwendeten Beispiel ist eine sog. Beta-Verteilung als Approximation herangezogen worden, deren funktionale Form in untenstehender Formel beschrieben ist.

$$
f(x) = \frac{1}{B(\alpha, \beta)}(x - k_{min})^{\alpha - 1}(k_{max} - x)^{\beta - 1}, B(\alpha, \beta) = \int_{k_{min}}^{k_{max}} y^{\alpha - 1}(1 - y)^{\beta - 1} dy
$$

Für das Beispiel in Abbildung 6 ist die Funktion mit den Parametern  $\alpha$  = 1900 und β = 1870 dargestellt. Die Parameter  $k_{min}$  und  $k_{max}$  stellen den maximal möglichen Windprognosefehler in Megawatt dar. Im untenstehenden Beispiel sind als Werte -10 GW und +10 GW angenommen.

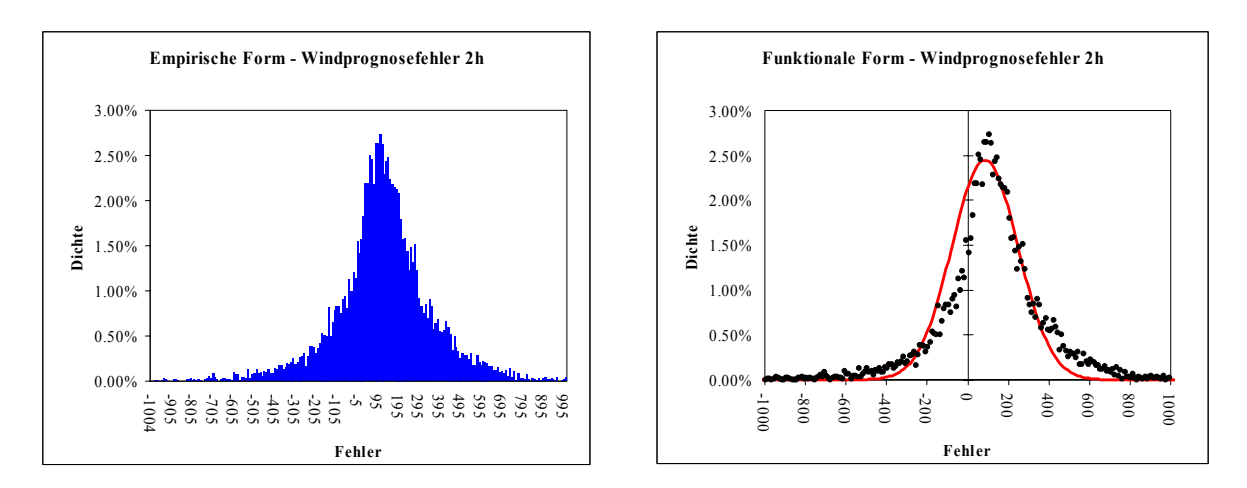

**Abbildung 6: Darstellung des Windprognosefehlers** 

Die Entwicklung des Windprognosefehlers ist einer ständigen Entwicklung unterworfen, d.h. die Prognosegüte verbessert sich fortlaufend. Für die beschriebene Funktion bedeutet dies, dass sich der Mittelpunkt näher an den Nullpunkt verschiebt und die Form der Verteilung spitzer wird. Diesen Effekt unterstützt das Einführen eines neuen Regelproduktes speziell für

die Ausregelung dieses Windprognosefehlers sowie des Intraday-Marktes (kürzerer Prognosezeitraum im Vergleich zu day-ahead). Beide Märkte stellen eine Alternative zum Tertiärreservemarkt dar und wirken reduzierend auf den Bedarf nach diesem Regelprodukt.

#### **1.2 Bestimmung der stochastischen Nichtverfügbarkeit von thermischen Kraftwerken**

Die stochastische Nichtverfügbarkeit eines Kraftwerksblockes wird unter Anwendung wahrscheinlichkeitstheoretischer Überlegungen hergeleitet. Dabei wird ein erweiterter Markov-Prozess zum Einsatz gebracht 12 . Mittels Markov-Prozessen können zufällig eintretende Betriebszustandsübergänge beschrieben werden und daraus Erkenntnisse über die Eintrittswahrscheinlichkeit von Betriebszuständen gezogen werden.

In einer vereinfachten Anwendung der Kraftwerksausfälle seien diese Zustände durch "Betrieb" und "Ausfall" eines Kraftwerksblocks beschrieben, wobei die Zustände dadurch gekennzeichnet sind, dass sie zeitlich nachfolgend eintreten. Gesucht wird die Wahrscheinlichkeit, dass sich der betrachtete Kraftwerksblock im betrachteten Zeitintervall im einen (z.B. "Betrieb") bzw. mit der Gegenwahrscheinlichkeit im Anderen Zustand (z.B. "Ausfall") befindet.

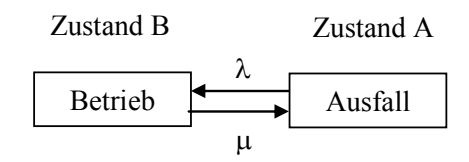

**Abbildung 7: Einfacher zweistufiger Markov-Prozess** 

Wie in Abbildung 7 dargestellt, ist der einfache zweistufige Markov-Prozesse dadurch determiniert, einerseits wie schnell die Störung (sog. Abschaltrate µ) sich in Form eines Leistungsdefizit äußert – also zum tatsächlichen Ausfall führt – und andererseits wie schnell der Ausfall behoben wird (Instandsetzungsrate λ).

Im Folgenden wird vereinfachend angenommen, dass diese Raten von der Zeit unabhängig – also als konstant – angesehen werden können 13 . Dies führt dazu, dass für eine Langzeitbetrachtung (eine unendlich lange Lebensdauer des Kraftwerksblocks) die

1

<sup>12</sup> Vgl. Brückl (2006) für eine ausführliche Darstellung. Die hier dargelegte Vorgehensweise geschieht in Anlehnung an die Quelle.

<sup>13</sup> Man spricht in diesem Fall von sog. homogenen Markov-Prozessen.

Eintrittswahrscheinlichkeiten für die betrachteten Betriebszustände zu einem konstanten Wert konvergieren, die sich wiederum als Funktion der erwarteten Betriebszustandsdauern (*E[T<sub>i</sub>]*) darstellen lassen<sup>14</sup>. Die erwartete Betriebszustandsdauer für den Zustand "Betrieb" wäre beispielsweise die mittlere Anzahl Stunden bis zur nächsten Störung. Die erwartete Betriebszustandsdauer für "Ausfall" entspräche der mittleren Anzahl an Stunden einer Störung inkl. Wiederinbetriebnahme.

$$
Pr{A} = \frac{E[T_A]}{E[T_A] + E[T_B]}
$$

$$
Pr{B} = \frac{E[T_B]}{E[T_A] + E[T_B]}
$$

Die Formeln sind sofort einleuchtend. Die Wahrscheinlichkeit einer Nichtverfügbarkeit eines Kraftwerksblockes *Pr{ B }* ist der Quotient aus mittlerer Störungsdauer und der Summe aus mittlerer Störungsdauer und mittlerer ungestörter Betriebsdauer. Demzufolge entspricht diese Wahrscheinlichkeit dem Zeitanteil an einem kompletten Durchlauf von Inbetriebnahme – ungestörter Betrieb – Störung – Instandsetzung – Inbetriebnahme.

|                   |                                                                                 | Störungswahrscheinlichkeit | <b>Dringlichkeit</b>                                                               |                                                                                |                                                                          |  |
|-------------------|---------------------------------------------------------------------------------|----------------------------|------------------------------------------------------------------------------------|--------------------------------------------------------------------------------|--------------------------------------------------------------------------|--|
|                   | Mittlere ungestörte<br>Ausfallsdauer [h]<br>Betriebszeit [h]<br><b>Mittlere</b> |                            | Wahrscheinlichkeit einer<br>ungeplanten nicht-<br>Nichverfügbarkeit<br>disponiblen | Sofortabschaltung im Falle<br>Wahrscheinlichkeit einer<br>Störung [%]<br>einer | 12h-igen Verschiebbarkeit<br>Wahrscheinlichkeit einer<br>der Störung [%] |  |
| Kernenergie       | 1845                                                                            | 87                         | 4.5%                                                                               | 23%                                                                            | 55%                                                                      |  |
| <b>Braunkohle</b> | 664                                                                             | 33                         | 4.7%                                                                               | 46%                                                                            | 72%                                                                      |  |
| Steinkohle        | 541                                                                             | 52                         | 8.8%                                                                               | 48%                                                                            | 74%                                                                      |  |
| Erdgas-GuD        | 244                                                                             | 23                         | 8.6%                                                                               | 36%                                                                            | 51%                                                                      |  |
| Gasturbinen       | 101                                                                             | 79                         | 43.9%                                                                              | 45%                                                                            | 60%                                                                      |  |
| Dampfturbinen     | 839                                                                             | 122                        | 12.7%                                                                              | 43%                                                                            | 67%                                                                      |  |
| Öl                | 839                                                                             | 122                        | 12.7%                                                                              | 43%                                                                            | 67%                                                                      |  |

**Tabelle 1: Zuverlässigkeitskenngrößen für Kraftwerke in Deutschland** 

<sup>14</sup> Diese Aussage ist intuitiv unverständlich, da zu erwarten wäre, dass die Eintrittswahrscheinlichkeit eines Ausfalls als von der Zeit abhängig zu modellieren ist. Es wäre zu erwarten, dass ein Kraftwerksblock, der direkt aus einer Revision kommt, mit geringer Wahrscheinlichkeit ausfällt als der gleiche Kraftwerksblock, der bereits mehrer Stunden ungestört läuft. Dass dem nicht so ist, liegt an der verwendeten Grenzwertbetrachtung.

Die mittleren Betriebszustandsdauern sind in Deutschland nach Brennstoffklassen statistisch erfasst15 und in Tabelle 1 unter der Rubrik Störungswahrscheinlichkeit zusammengefasst.

Die Störungswahrscheinlichkeit selbst allerdings reicht für eine angemessene Berücksichtigung des Ausfallsverhaltens von Kraftwerksblöcken nicht aus, da die Wahrscheinlichkeit einer Störung noch keine Aussage über die Art der Störung enthält. Insbesondere das Berücksichtigen der Dringlichkeit bzw. der Aufschiebbarkeit von Störungen ist bei der Analyse von hoher Relevanz.

Beispielsweise erscheint die Störungswahrscheinlichkeit bei Kernkraftwerken mit 4,5% verhältnismäßig hoch. Dieser Wert für sich sagt allerdings nichts darüber aus, welche Relevanz für die Regelleistungsbereitstellung die Störung aufweist. Dieses Kriterium wird in Tabelle 1 unter der Überschrift "Dringlichkeit" mit zwei Parametern erfasst. Sie beschreiben den Zusammenhang, wieviel Zeit verstreicht, bis nach Eintritt der Störung das tatsächliche Leistungsdefizit eintritt.

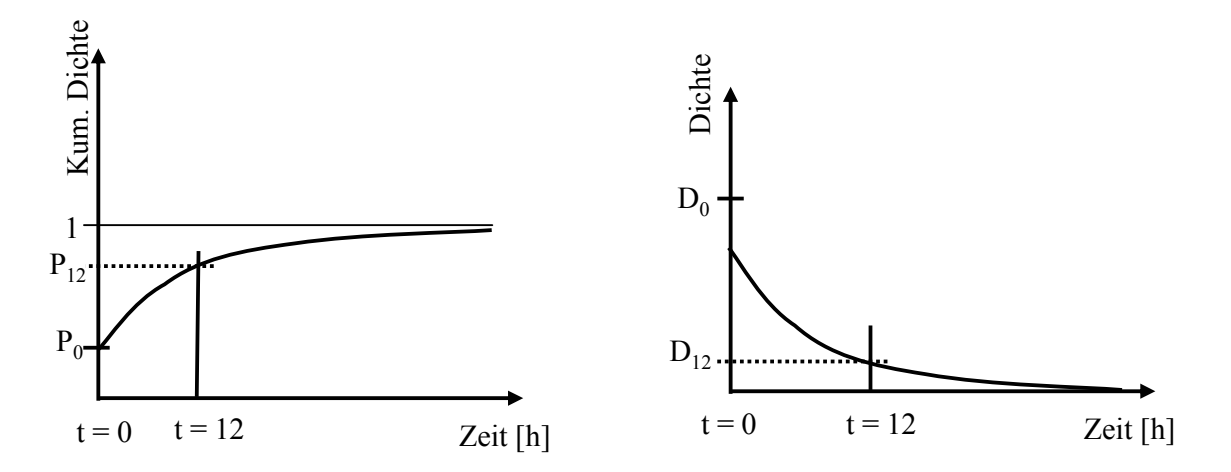

**Abbildung 8: Dringlichkeit von Störungen** 

Methodisch stellen die ausgewiesenen Werte in der Tabelle zwei Punkte auf einer homogen abklingenden Dichtefunktion (mit konstanter Rate) dar, die schematisch in Abbildung 8 dargestellt ist. Der funktionale Zusammenhang (links) beschreibt die "Dringlichkeitsverteilung" der eintretenden Kraftwerksstörungen. Sie besagt nach welcher Zeitdauer die Störung in Form eines Leistungsdefizits sichtbar wird. D.h., je länger der

<sup>15</sup> Vgl. VGB (2006)

betrachtete Zeitraum gewählt wird, desto höher ist die Wahrscheinlichkeit, dass die Störung in diesem Zeitraum zu einem Leistungsdefizit führt. Für eine unendlich lange Zeitdauer führen demzufolge alle Störungen zu einem Leistungsdefizit, die Funktion in der Abbildung links konvergiert zu Eins. In der Abbildung rechts ist die Dichte der Dringlichkeitsverteilung dargestellt.

Die Dringlichkeitsverteilung ist in *EWIs xlBalance v1.1* explizit als Exponentialverteilung modelliert, die den Vorteil mit sich bringt, dass die Abschaltrate (die Veränderung der Steigung der Kurve rechts in der Abbildung) konstant ist. Unter zu Hilfenahme zweier Stützpunkte auf dieser Exponentialverteilung kann damit die konstante Abschaltrate und somit jeder beliebige Punkt dieses Funktionszusammenhangs ermittelt werden.

Die zwei Stützpunkte ergeben sich ebenfalls aus der Zuverlässigkeitsstatistik von Wärmekraftwerken in Deutschland<sup>16</sup>. Bekannt ist die Eintrittswahrscheinlichkeit P<sub>0</sub> einer Sofortabschaltung (t = 0) und die Wahrscheinlichkeit P<sub>12</sub> einer Störung, welche um 12 h verschiebbar ist (t = 12).

Für besagtes Beispiel der Kernkraftwerke ergibt die Analyse, dass die Wahrscheinlichkeit einer Sofortabschaltung mit 23% im Vergleich zu anderen Technologien gering ausfällt, d.h. die Störungen relativ leicht zeitlich nach hinten verschoben werden kann. Zugleich ist zu erkennen, dass die Wahrscheinlichkeit einer 12-Stündigen Verschiebbarkeit der Störung mit 55% im Vergleich zu den restlichen Technologien auch relativ gering ausfällt. D.h., die im ersten Augenblick hohe Störungswahrscheinlichkeit in Kernkraftwerken relativiert sich dadurch, dass diese Störungen häufig um 12 Stunden und mehr aufschiebbar sind und daher für die Regelleistungsvorhaltung lediglich geringe Relevanz besitzen.

Das tatsächliche Betriebsdiagramm für Kraftwerksblöcke ist selbstverständlich wesentlich komplexer als oben beschriebener zweistufiger Markov-Prozess. In Abbildung 9 ist schematisch dargelegt, welches Zustandsdiagramm in *EWIs xlBalance v1.1* verarbeitet wurde.

Nebst den bereits erläuterten Zuständen gestörter- und ungestörter Betrieb kann ein Kraftwerksblock die Zustände "Einsatz auf den Regelmärkten" differenziert nach den Regelprodukten annehmen. D.h., sobald der Zustand "gestörter Betrieb", also bspw. ein Kraftwerksausfall, eintritt, wechseln die restlichen verfügbaren Kraftwerksblöcke mit einer bestimmten Wahrscheinlichkeit ihren Zustand dadurch, dass sie abgerufen werden,. Es wird

 $16$  vgl. VGB (2006).

angenommen, dass ein Kraftwerksblock immer vollständig abgerufen wird und für weitere Einsätze im betrachteten Zeitintervall nicht mehr zu Verfügung steht.

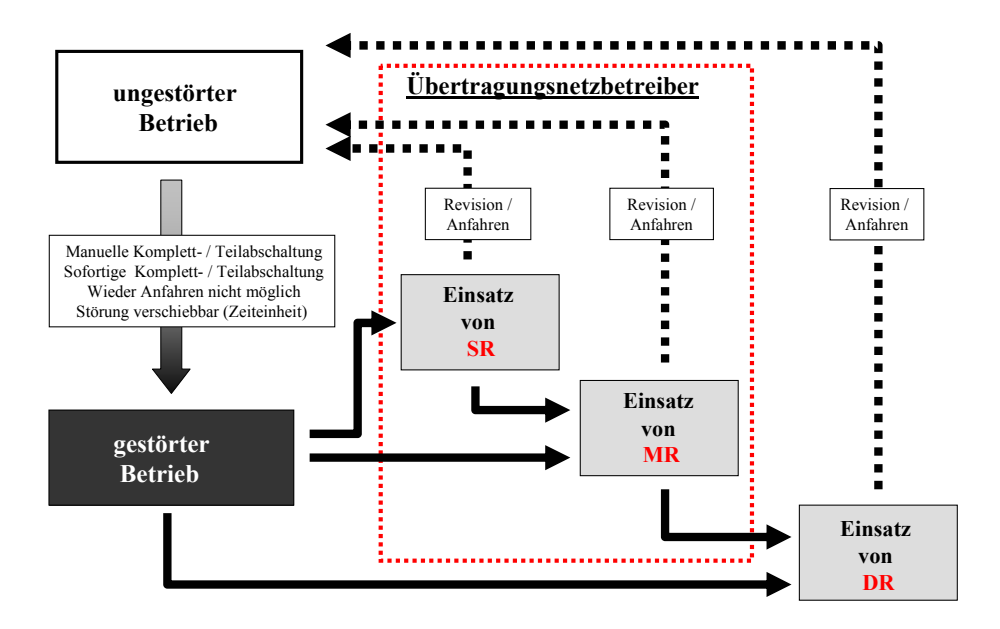

**Abbildung 9: Zustandsdiagramm Markov-Prozesse Kraftwerksblöcke** 

D.h., der entscheidende Faktor zur Beschreibung der einzelnen Regelprodukte ist – nebst den bereits erläuterten Dringlichkeitsparametern – die Zugriffszeit während eines Abrufs innerhalb eines Regelproduktes. Die Zugriffszeit beschreibt hier die mittlere Einsatzdauer eines Kraftwerksblocks, bei welcher er innerhalb eines Regelproduktes abgerufen wird und daher für weitere Abrufe nicht mehr zu Verfügung steht, selbst aber wieder ausfallen kann. Die Zugriffzeit wird für alle Technologien gleich gewählt.

### **1.3 Bestimmung der Regelleistungsvorhaltung differenziert nach Regelprodukten**

Die Bestimmung der notwendigen Reservevorhaltung für die unterschiedlichen Regelprodukte Sekundärreserve, Tertiärreserve und Dauerreserve wird mittels eines zweistufigen Verfahrens durchgeführt. In einem ersten Schritt werden die kumulierten Wahrscheinlichkeitsfunktionen ermittelt, die darstellen mit welcher Wahrscheinlichkeit eine bestimmte Differenz aus Erzeugung und Last eintreten. Ein negativer Wert bedeutet, dass zu wenig Erzeugung (oder zuviel Last) am Netz ist, ein positiver Wert entsprechend, dass zuviel Erzeugung (oder zuwenig Last) vorhanden ist. Im zweiten Schritt werden diese Funktionen für ein bestimmtes Sicherheitsniveau ausgewertet und durch Differenzbildung die Leistungsvorhaltung bestimmt.

 **Bestimmung der Wahrscheinlichkeitsfunktionen:** Die in Abschnitt 1.1 dargestellten Fundamentalfaktoren, die als Ursache für die Leistungsvorhaltung identifiziert wurden, sowie deren dazugehörigen Dichtefunktionen werden durch nochmaliges rekursives Falten für jedes einzelne Regelprodukt in eine einzige Leistungsdifferenz-Wahrscheinlichkeitsfunktion überführt. Ein Bespiel dieser funktionalen Zusammenhänge ist in Abbildung 10 (links) dargestellt. Diese Wahrscheinlichkeitsfunktion muss für jedes Regelprodukt einzeln ermittelt werden.

Die Leistungsdifferenz, die in diesen Funktionen ausgewiesen werden, beziehen sich immer zum Nullpunkt und nicht zum nächst liegenden Regelprodukt. Deshalb sind die Funktionen in der untenstehenden Abbildung als "Gesamte Dauerreserve", "Gesamte Tertiärreserve" und "Gesamte Sekundärreserve" ausgewiesen. Das bedeutet zum Beispiel, dass in der Leistungsangabe der gesamten Tertiärreserve auch die Leistungsumfänge der Sekundärregelung beinhaltet sind. Gleiches gilt für die gesamte Dauerreserve: In dieser Funktion sind die Leistungen der Tertiär- und der Sekundärreserve mitberücksichtigt.

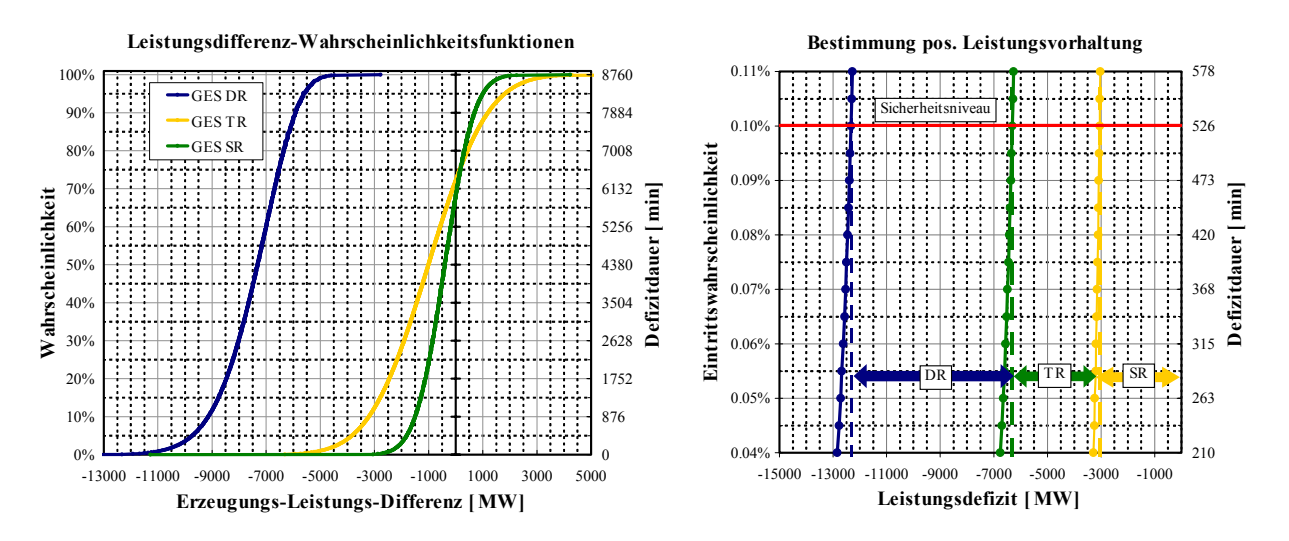

**Abbildung 10: Bestimmung der notwendigen Regelleistungsvorhaltung** 

 **Differenzbildung:** Der zweite Schritt besteht darin, die in Schritt 1 ermittelten Leistungsdifferenz-Wahrscheinlichkeitsfunktionen in die vorzuhaltende Leistung umzurechnen. Dabei wird ausgehend von der Sekundärreserve durch Differenzbildung zweier benachbarter Regelprodukte für ein bestimmtes Sicherheitsniveau die Leistungsvorhaltung abgelesen. Schematisch kann die Vorgehensweise für positive Leistungsvorhaltung in Abbildung 10 (rechts) erkannt werden. Die Abbildung zeigt in einem stark vergrößerten Bereich um das Sicherheitsniveau 0.1% herum die in Schritt 1 ermittelten LeistungsdifferenzWahrscheinlichkeitsfunktionen. Für die Sekundärreserve wird der Schnittpunkt zwischen der Gerade "Sicherheitsniveau" (rot) und der Kurve "gesamte Sekundärreserve" (gelb) gesucht und die pos. Leistungsvorhaltung auf der x-Achse abgelesen. In diesem Beispiel entspricht dies ungefähr -3000 MW. Die Leistungsvorhaltung für die Tertiärreserve wird dadurch ermittelt, indem der Schnittpunkt zwischen Sicherheitsniveau (rot) und "gesamter Tertiärreserve" gesucht und ausgewertet wird. In diesem Fallt sind dies ca. -6300 MW. Abzüglich der -3000 MW Sekundärreserve ergibt dies eine pos. Leistungsvorhaltung von - 3300 MW Tertiärreserve. Die vorzuhaltende Dauerreserve wird entsprechend ermittelt. In diesem Fall wird die Funktion "gesamte Dauerreserve" am Sicherheitsniveau ausgewertet und die Tertiär- und Sekundärreserve in Abzug gestellt. Insgesamt ergibt dies eine Leistungsvorhaltung in der Dauerreserve von ca. 6000 MW.

#### *2* **Installation von** *EWIs xlBalance v1.1*

*EWIs xlBalance v1.1* ist als Add-in für Microsoft Excel entwickelt worden. Entsprechend lässt sich das Tool installieren. Folgende 12 Punkte führen Sie Schritt für Schritt durch die Installation der Software.

- 1. Entpacken Sie mitgeliefertes ZIP-File in einen temporären Ordner
- 2. Kopieren Sie die Datei xlBalance.xll in den in Microsoft Excel für Add-Ins vorgesehenen Ordner ihres PCs.

Hinweis: Sie finden den Ordner, indem Sie in Microsoft Excel im Menu "Extras" auf ".Add-Ins..." klicken. Im so geöffneten Dialog-Fenster klicken Sie auf "Durchsuchen…". Der Pfad, der Ihnen standardmäßig angezeigt wird, verweist auf den Ordner, der in Excel für Add-Ins vorgesehen ist.

- 3. Starten Sie Microsoft Excel (Falls nicht automatisch eine neue Arbeitsmappe erstellt wird, erstellen Sie diese).
- 4. Wählen Sie Menus "Extras" die Option "Add-Ins…"

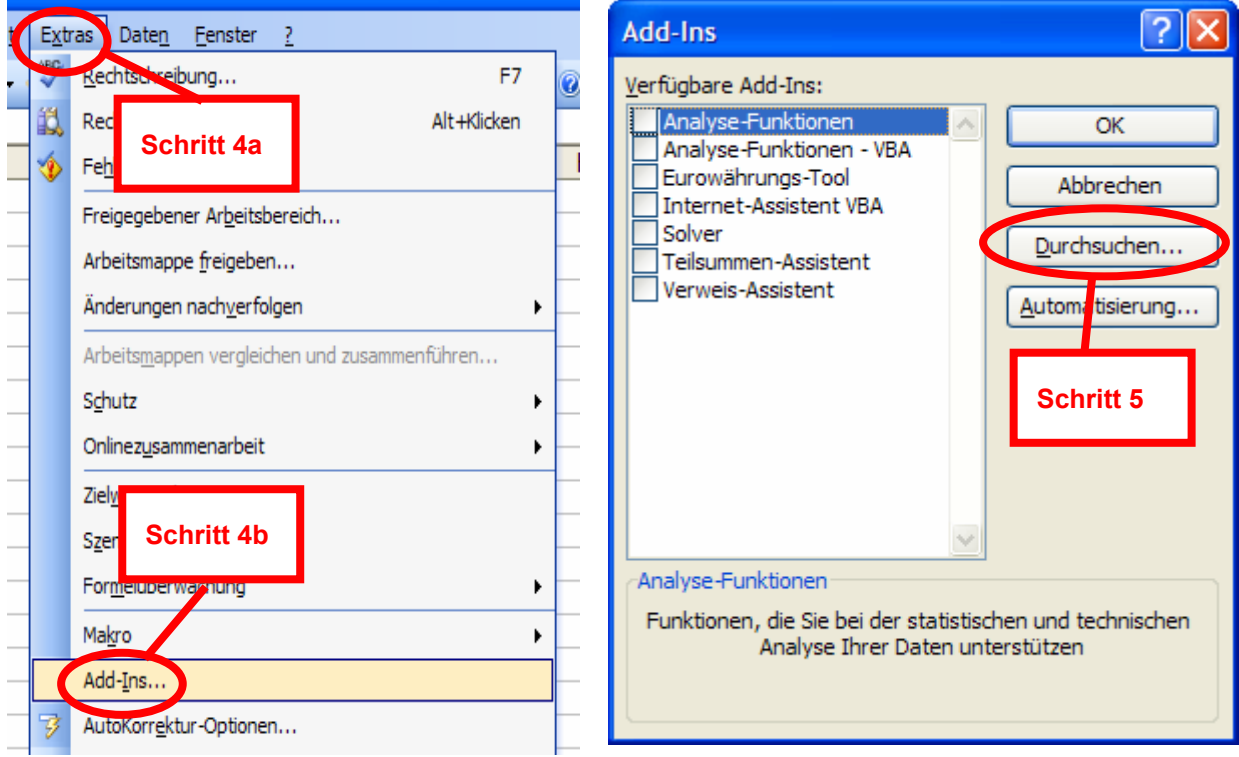

5. Im geöffneten Dialogfenster "Add-Ins" klicken Sie auf "Durchsuchen..."

- 6. Wählen Sie im Feld "Suchen in" den Pfad aus, in welchem Sie die Datei "xlBalance.xll" unter Schritt 2 gespeichert haben.
- 7. Wählen Sie die Datei "xlBalance.xll" aus.
- 8. Klicken Sie auf "OK".

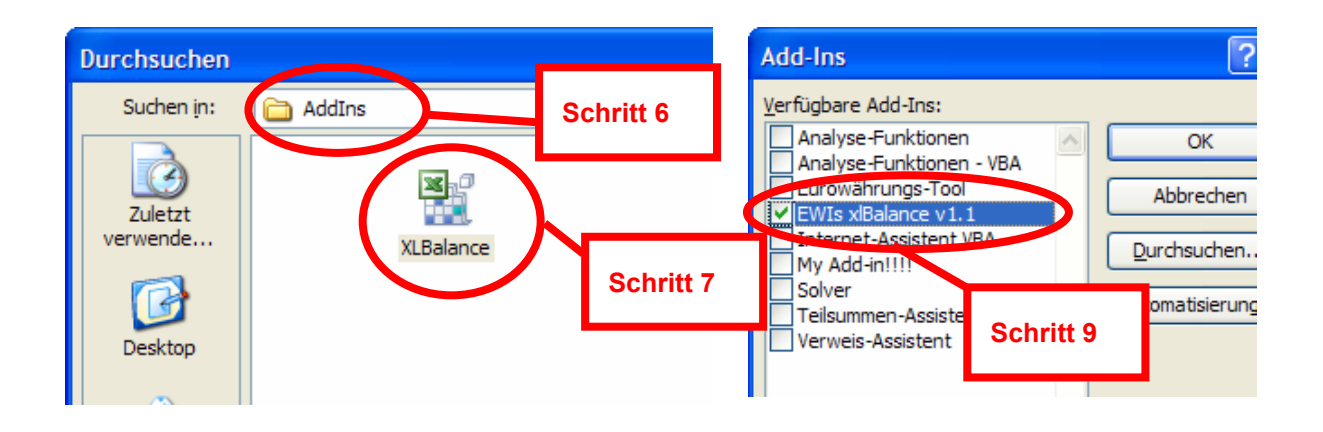

- 9. Im Dialog "Add-Ins" erscheint jetzt ein Eintrag "*EWIs xlBalance v1.1"*.
- 10. Wählen Sie "*EWIs xlBalance v1.1"* aus.
- 11. Klicken Sie auf "OK".
- 12. Es erscheint eine Information, dass das Tool jetzt zur Verfügung steht. Klicken Sie auf "OK". In der Menuleiste von Excel wurde nun ein neuer Eintrag "xlBalance" hinzugefügt. Das Add-In ist damit erfolgreich installiert und sämtliche Funktionen stehen nun zur Nutzung bereit.

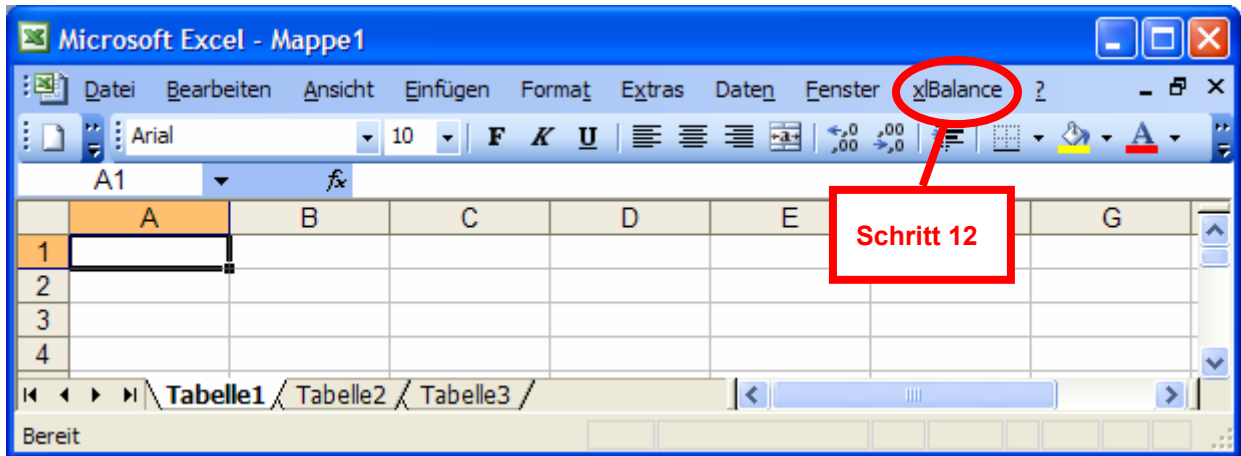

#### *3* **Beispielhafte Nutzung von** *EWI xlBalance v1.1*

Die Nutzung von *EWI xlBalance v1.1* wird im Folgenden an einem Beispiel erklärt, welches als Excel-Datei im ZIP-Packet mitgeliefert wurde. Die Beispieldatei ist eine normale Excel-Arbeitsmappe und heisst "xlBalanceExample.xls". Öffnen Sie diese Datei und sie erkennen den Bildschirm der in Abbildung 11 dargestellt ist. Üblicherweise ist zu diesem Zeitpunkt *EWIs xlBalance v1.1* noch nicht aktiviert. Sie tun dies, indem Sie die Schritte in Kapitel "Installation von *EWIs xlBalance v1.1*" ausführen.

**Hinweis**: Sie erkennen, dass einige Zellen den Excel-Fehlerwert #WERT anzeigen. Dies deutet darauf hin, dass *EWIs xlBalance v1.1* noch nicht installiert oder aktiviert wurde. Falls in genau diesen Zellen der Excel-Fehlerwert #NV angezeigt wird, bedeutet dies, dass *EWIs xlBalance v1.1* aktiviert ist und zur Nutzung bereit steht. Ebenso erkennen Sie diesen Zustand daran, dass in der Menu-Leiste von Excel der Eintrag "xlBalance" vorhanden ist.

**Hinweis**: *EWIs xlBalance v1.1* ist Arbeitsmappenunabhängig, d.h. Sie können bei der weiteren Verwendung der Software auch nach Ihren individuellen Bedürfnissen selbst erstellte Excel-Arbeitsmappen verwenden.

**Sicherheitshinweis**: Der hohe Rechen- und Speicheraufwand bei der Benutzug der Software kann dazu führen, dass Excel aus Sicherheitsgründen kontrolliert abstürzt. Es wird daher dringlich empfohlen, nicht benötigte Programme (außer Excel) zu schließen und nur eine Arbeitsmappe (diejenige in der Sie gerade arbeiten) in Excel geöffnet zu haben. Wenn Sie die Arbeiten mit *EWIs xlBalance v1.1* abgeschlossen haben, deaktivieren Sie die Software.

Falls die Installation oder Aktivierung von *EWIs xlBalance v1.1* in Excel erfolgreich war, erkennen Sie dies in der Menu-Leiste an einem zusätzlichen Menueintrag "xlBalance". Dieses Menu ist die eigentliche Schnittstelle zwischen Ihren Daten in der Exceldatei und dem eigentlichen Rechen-Modul des Modells.

| x<br>Microsoft Excel - xlBalanceExample                                               |       |                   |                          |          |                         |        |                                           |         |       |                                 |                                        |               |        |
|---------------------------------------------------------------------------------------|-------|-------------------|--------------------------|----------|-------------------------|--------|-------------------------------------------|---------|-------|---------------------------------|----------------------------------------|---------------|--------|
| HЕ                                                                                    | Datei | <b>Bearbeiten</b> | Ansicht                  | Einfügen | Format                  | Extras | Daten                                     | Fenster | ?     |                                 | Frage hier eingeben                    |               | Ð<br>× |
|                                                                                       | Arial |                   |                          | 10       | $K$ U                   | 青青青樹   |                                           | 뙁       | % 000 | $^{+.0}_{0.0}$ . $^{0.0}_{0.0}$ | $\mathbb{H}$ .<br>łЕ.                  | $\mathcal{D}$ | H      |
|                                                                                       | R43   |                   | £                        |          |                         |        |                                           |         |       |                                 |                                        |               |        |
| $\mathbf{1}$                                                                          | A     |                   | B                        |          | c                       | D      |                                           | E<br>F  |       | G                               |                                        | H             |        |
| $\overline{2}$                                                                        |       |                   |                          |          |                         |        |                                           |         |       |                                 |                                        |               |        |
| 3                                                                                     |       |                   | Zugriffszeiten           |          | Produktdefinition [min] |        | Anzahl Knoten                             |         |       |                                 | Information ermittelter Kraftwerkspark |               |        |
| 4                                                                                     |       |                   | Sekundärreserve          |          | 15                      |        | #WERT!                                    |         |       |                                 | Eingelesene Technologien               | #WERT!        |        |
| 5                                                                                     |       |                   | Tertiärreserve           |          | 45                      |        | #WERT!                                    |         |       |                                 | Anzahl berücksichtigte Kraftwerke      | #WERT!        |        |
| 6                                                                                     |       |                   | Dauerreserve             |          | 60                      |        | #WERT!                                    |         |       |                                 |                                        |               |        |
| $\overline{7}$<br>8                                                                   |       |                   |                          |          |                         |        |                                           |         |       |                                 |                                        |               |        |
| 9                                                                                     |       |                   |                          |          | Sicherheitsniveau       |        | Auszuschreibende<br>Leistung Regelprodukt |         |       |                                 |                                        |               |        |
| 10                                                                                    |       |                   | Positive Dauerreserve    |          | $0.10\times$            |        | #WERT!                                    |         |       |                                 |                                        |               |        |
| 11                                                                                    |       |                   | Positive Tertiärreserve  |          | $0.10\times$            |        | #WERT!                                    |         |       |                                 |                                        |               |        |
| 12                                                                                    |       |                   | Positive Sekundärreserve |          | 0.10%                   |        | #WERT!                                    |         |       |                                 |                                        |               |        |
| 13                                                                                    |       |                   |                          |          |                         |        |                                           |         |       |                                 |                                        |               |        |
| 14                                                                                    |       |                   | Negative Tertiärreserve  |          | 99.90%                  |        | #WERT!                                    |         |       |                                 |                                        |               |        |
| 15                                                                                    |       |                   | Negative Sekundärreserve |          | 99.90%                  |        | #WERT!                                    |         |       |                                 |                                        |               |        |
| 16<br>17                                                                              |       |                   |                          |          |                         |        |                                           |         |       |                                 |                                        |               |        |
| 40.                                                                                   |       |                   |                          |          |                         |        |                                           |         |       |                                 |                                        |               |        |
| Modellstatistik Kraftwerksdaten (Wind Last Erg <<br>$\rightarrow$<br>И<br><b>TITL</b> |       |                   |                          |          |                         |        |                                           |         |       |                                 |                                        |               |        |
| Bereit                                                                                |       |                   |                          |          |                         |        |                                           |         |       |                                 |                                        |               |        |

**Abbildung 11: Excel Bildschirm (xlBalanceExample.xls), wenn** *EWIs xlBalance v1.1* **noch nicht aktiviert oder installiert wurde.** 

Die Beispiel-Excelarbeitsmappe "xlBalanceExample.xls" enthält zehn Arbeitsblätter (Modellstatistik, Kraftwerksdaten, Wind, Last, Ergebnis, Dia Ergebnis, Dia WP Ergebnis, Dia DR\_TR\_SR, Dia WP\_DR\_TR\_SR\_ und Dia DR\_PEAK\_BASE). In dem Arbeitsblatt "Modellstatistik" sind einige Kenngrößen des Modells zusammengestellt, die allerdings erst erfolgreich einen Wert ausgeben, wenn die unten beschriebenen Arbeitsschritte komplett durchgeführt wurden. In Arbeitsblatt "Kraftwerkspark" ist ein Beispiel für einen Kraftwerkspark dargestellt, welcher die ungefähre Statistik 2007 in Deutschland widerspiegelt. In den Arbeitsblättern "Wind" und "Last" sind Dichtefunktionen für die Modellrechnungen dargestellt. Die Rohdaten für alle Ergebnisdiagramme (Arbeitsblatt: "Dia ...") sind im Arbeitsblatt "Ergebnis" enthalten. Die Werte werden erstmals nach einer erfolgreichen Durchführung der unten beschriebenen Arbeitsschritte angezeigt. Im Diagramm (Dia DR\_PEAK\_BASE) sind beispielhaft die Rechnungen für einen Base-Load-Fall und einen Peak-Load-Fall dargelegt. Das Diagramm ist unabhängig der Modellrechnungen und wird immer angezeigt (als Beispiel). Die Zahlenwerte dazu sind ebenfalls im Arbeitsblatt "Ergebnis" hinterlegt.

Wie in Abbildung 12 zu erkennen ist, sind zur erfolgreichen Benutzung der vorliegenden Software vier Arbeitsschritte durchzuführen:

**Eingabe der Daten in Excel:** In diesem Arbeitsschritt werden die statistischen Daten in einer Excel-Arbeitsmappe in der vorgegeben Form von *EWIs xlBalance v1.1* hinterlegt.

 **Definition von Zellbereichen als Daten-Inputbereiche für das Rechen-Modul:** In diesem Arbeitsschritt werden die eingetragenen Inputdaten dem Rechenmodul von *EWIs xlBalance v1.1* als Inputdaten übergeben.

 **Starten des Rechen-Moduls:** Im dritten Arbeitsschritt wird mittels dem installierten Menu der Rechenprozess gestartet und die ermittelten Ergebnisse im Speicher ihres PCs "zwischengelagert".

 **Auswertung der Rechnungen:** Mittels diverser Funktionen können Sie auf die Ergebnisse des dritten Schrittes zurückgreifen und die gewünschten Ergebnisse in Excel anzeigen lassen.

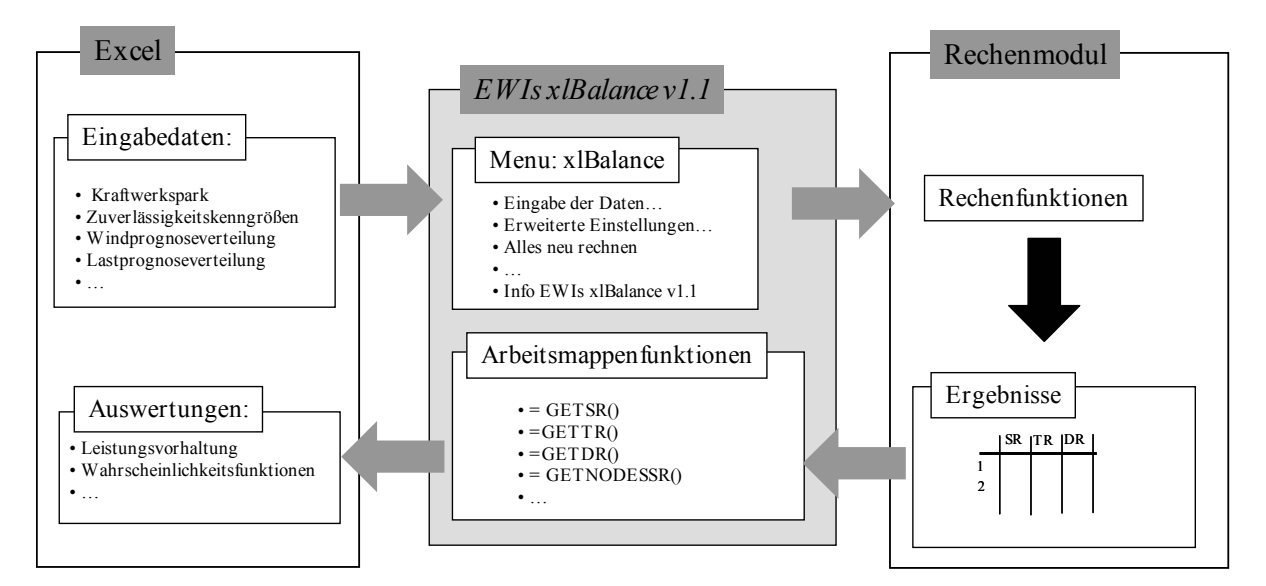

**Abbildung 12: Benutzung und Funktionsweise von xlBalance** 

Die vier Arbeitsschritte werden im Folgenden anhand der Beispieldatei "xlBalanceExample.xls" exemplarisch durchgeführt und erläutert.

#### **3.1 Eingabe der Daten in Excel**

*EWIs xlBalance v1.1* erfordert die Parametrisierung der Wahrscheinlichkeitsfunktionen für Kraftwerksausfälle, Lastprognosefehler und Windprognosefehler für jedes der drei betrachteten Regelprodukte Sekundärreserve, Tertiärreserve und Dauerreserve.

**Definition der Regelprodukte:** Die Regelprodukte werden im Modell als mittlere Zugriffzeiten berücksichtigt. Die Zugriffszeit beschreibt wie lange ein Kraftwerksblock im Abrufsfall in einem Regelprodukt ausgebucht ist und daher für weitere Zugriffe nicht zur Verfügung steht. Es muss ein Wert für alle drei Regelprodukte definiert werden. Sie finden beispielhafte Werte im Arbeitsblatt "Modellstatistik" im Zellbereich C4:C6.

 **Definition des Kraftwerksparks und Zuverlässigkeitskenngrößen:** Wie in Abschnitt 1.3 erläutert, benötigt das Modell Informationen bzgl. verschiedener Kraftwerkstechnologien, die benutzerindividuell definiert werden können. Dabei ist allerdings eine fest vorgeschriebene Spaltenstruktur zu verwenden, wie sie in Tabelle 2 dargestellt ist.

| <b>Information Kraftwerkspark</b> |                          |                        | Zuverlässigkeitskenngrößen             |                                |                                               |                                        |  |  |
|-----------------------------------|--------------------------|------------------------|----------------------------------------|--------------------------------|-----------------------------------------------|----------------------------------------|--|--|
|                                   |                          |                        | Störungswahrscheinlichkeit             |                                | Dringlichkeit                                 |                                        |  |  |
| Technologie/<br>Kraftwerksname    | Installierte<br>Leistung | Mittlere<br>Blockgröße | Anzahl Stunden:<br>Ungestörter Betrieb | Anzahl Stunden:<br>Störbetrieb | Wahrscheinlichkeit<br>einer Sofortabschaltung | Verschiebbarkeit der<br>Störung um 12h |  |  |
| Nuclear1                          | 16451                    | 1265                   | 1845                                   | 87                             | 23%                                           | 55%                                    |  |  |
| Lignite <sub>5</sub>              | 0                        | 1100                   | 664                                    | 33                             | 46%                                           | 72%                                    |  |  |
| Lignite4                          | 2804                     | 350                    | 664                                    | 33                             | 46%                                           | 72%                                    |  |  |
| Lignite3                          | 6769                     | 226                    | 664                                    | 33                             | 46%                                           | 72%                                    |  |  |
| Lignite2                          | 7065                     | 353                    | 664                                    | 33                             | 46%                                           | 72%                                    |  |  |
| Lignite1                          | 2977                     | 165                    | 664                                    | 33                             | 46%                                           | 72%                                    |  |  |
| Coal <sub>5</sub>                 | 255                      | 600                    | 541                                    | 52                             | 48%                                           | 74%                                    |  |  |
| Coal4                             | 2829                     | 177                    | 541                                    | 52                             | 48%                                           | 74%                                    |  |  |
| Coal <sub>3</sub>                 | 11542                    | 202                    | 541                                    | 52                             | 48%                                           | 74%                                    |  |  |
| Coal <sub>2</sub>                 | 6642                     | 221                    | 541                                    | 52                             | 48%                                           | 74%                                    |  |  |
| Coal1                             | 3612                     | 125                    | 541                                    | 52                             | 48%                                           | 74%                                    |  |  |
| CCGT4                             | 0                        | 600                    | 244                                    | 23                             | 36%                                           | 51%                                    |  |  |
| CCGT3                             | 4894                     | 76                     | 244                                    | 23                             | 36%                                           | 51%                                    |  |  |
| CCGT <sub>2</sub>                 | 5113                     | 35                     | 244                                    | 23                             | 36%                                           | 51%                                    |  |  |
| CCGT1                             | 7297                     | 116                    | 839                                    | 122                            | 43%                                           | 67%                                    |  |  |
| OCGT3                             | 0                        | 80                     | 101                                    | 79                             | 45%                                           | 60%                                    |  |  |
| OCGT2                             | 146                      | 8                      | 101                                    | 79                             | 45%                                           | 60%                                    |  |  |
| OCGT1                             | 4077                     | 21                     | 101                                    | 79                             | 45%                                           | 60%                                    |  |  |
| Oil <sub>2</sub>                  | 0                        | 80                     | 839                                    | 122                            | 43%                                           | 67%                                    |  |  |
| Oil1                              | 1580                     | 72                     | 839                                    | 122                            | 43%                                           | 67%                                    |  |  |

**Tabelle 2: Spaltenstruktur für Kraftwerksdaten** 

In Spalte 1 ist jeweils ein Name für eine Kraftwerkstechnologie oder ein Kraftwerksblock einzutragen. Spalte 2 enthält die installierte Leistung dieser Technologie und Spalte 3 beinhaltete die durchschnittliche Blockgröße. Aus diesen beiden Größen ermittelt das Modell den zu analysierenden Kraftwerkspark, indem es die Anzahl Kraftwerksblöcke innerhalb einer Technologie ermittelt. Im unten dargestellten Beispiel errechnet das Modell 723 Kraftwerksblöcke. Entspricht die installierte Leistung der mittleren Blockgröße behandelt das Modell diese Technologie wie ein einzelner Kraftwerksblock.

Spalte 4 und Spalte 5 enthalten die empirischen Werte 17 zur Bestimmung der Störungswahrscheinlichkeit eines Kraftwerksblocks in einer bestimmten Technologie. Spalte 4 enthält dabei die mittlere Anzahl zusammenhängender Stunden, in denen der Kraftwerksblock ungestört funktioniert. Spalte 5 wiederum enthält den Wert in Stunden, wie lange eine Störung bis Widerinbetriebnahme dauert.

Spalte 6 und 7 enthalten die Parameter zur Bestimmung der Dringlichkeit einer Störung. Sie erfassen den Zusammenhang, dass nicht jede Störung zu einer Sofortabschaltung und damit zu einem unmittelbaren Leistungsdefizit führt. Spalte 6 gibt an, mit welcher Wahrscheinlichkeit eine Störung zu einer Sofortabschaltung des Kraftwerksblocks führt. Spalte 7 definiert die Wahrscheinlichkeit, dass die eingetretene Störung um mindestens 12 Stunden aufschiebbar ist.

In der Beispielexceldatei findet man den relevanten Bereich im Blatt "Kraftwerksdaten" B8:H27.

 **Definition des Windprognosefehlers und des Lastprognosefehlers:** Der Lastprognosefehler und der Windprognosefehler sind von der Datenstruktur in gleicher Form dem Rechenmodul als diskrete Dichtefunktionen zu übergeben. In Tabelle 3 ist ein Ausschnitt dieser Tabelle beispielhaft dargestellt. Die Tabelle muss dabei zwei Spalten enthalten (hier "wert" und "empirisch" genannt). Das Feld "Wert" – also die erste Spalte – muss den Betrag in Megawatt enthalten, welcher mit der in der zweiten Spalte ("empirisch") enthaltenden Wahrscheinlichkeit falsch prognostiziert wurde. Eine solche Dichtefunktion ist für alle Regelprodukte von Lastprognosefehler und Windprognosefehler einzeln zu definieren.

Es können sowohl empirische Dichtefunktionen verwendetet werden – die auf Basis von Messwerten gefunden wurden – als auch mathematisch definierte Dichtefunktionen (Normalverteilung, Beta-Verteilung, Weibullverteilung, etc.).

In der Beispieldatei xlBalanceExample.xls findet man ein Beispiel für die Parametrisierung von Last- und Windprognosefehler in den Blättern "Last" und "Wind". Im Bereich E5:F2005 findet man die diskrete Form der Beta-Verteilung für die Windprognosefehler Tertiärreserve.

<sup>17</sup> Vgl. VGB (2006)

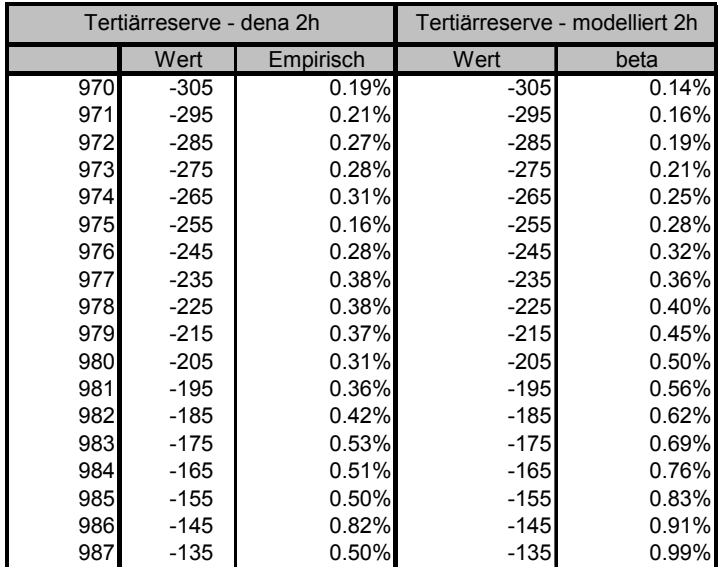

### **Tabelle 3: Darstellung von Dichtefunktionen in Excel. Links: Empirische Windprognosefehler aus der dena-Studie. Mathematische Abbildung der Windprognosefehler in Form einer Weibullverteilung**

**Hinweis:** Die Fläche unter einer Dichtefunktion entspricht in jedem Fall Eins. EWIs xlBalance kontrolliert bei der Dateneingabe, ob die definierten Dichtefunktionen diesen Anforderungen entspricht und informiert den Benutzer über abweichende Eingaben.

**Hinweis:** Zur Konstruktion von Normalverteilten Dichtefunktionen bietet Excel die Funktion "=NORMVERT(Wert, Mittelwert, Standardabweichung, Kumuliert)" an. Definieren Sie hierzu in einem Tabellenbereich in einer Spalte aufsteigende Werte, die den Wertebereich ihrer Dichtefunktion umfassen, z.B. von -2000 MW bis 2000 MW (Diese Spalte entspricht danach der Spalte "Wert" in xlBalance). Merken Sie sich die Schrittweite zwischen zwei nachfolgenden Zellen, z.B. 100 MW.

In der danebenliegenden zweiten Spalte verwenden Sie die Funktion in der Form,=NORMVERT(Verweis auf die danebenliegende Zelle; Gewünschter Mittelwert; Gewünschte Standardabweichung; FALSCH)\*(Schrittweite)". Wenden Sie diese Formel auf den kompletten Wertebereich aus Spalte 1 an. Die Summe dieser Spalte muss 1 ergeben.

Ein Beispiel für eine solche Anwendung finden Sie beim Lastprognosefehler in der Beispielexceldatei im Blatt "Last".

**Hinweis:** Die für den Windprognosefehler angenommene Beta-Verteilung kann in Excel mittels der Funktion "=BETAVERT(x;  $\alpha$ ;  $\beta$ ; k<sub>min</sub>; k<sub>max</sub>)" ermittelt werden. Die funktionale Form der Verteilung ist in Abschnitt 1.1 dargestellt.

Ein Beispiel für die Anwendung finden Sie für den Windprognosefehler in der Beispielexceldatei in Blatt "Wind" im Bereich F5:F2005.

### **3.2 Definition von Zellbereichen als Daten-Inputbereiche für das Rechen-Modul**

Die Inputdaten werden dem Rechenmodul von EWIs xlBalance in Form von Excel-Zellbereichen übergeben. Die Dateneingabe erfolgt dabei unter dem Menupunkt "xlBalance/Eingabe der Daten...". Klicken Sie in der Menuleiste auf xlBalance und wählen Sie den entsprechenden Menupunkt aus. Es öffnet sich das benötigte Dialogfenster "Inputdaten", das in Abbildung 13 dargestellt ist. In diesem Dialogfenster müssen Sie die Zellbereiche angeben, in welchen Sie die Daten aus Arbeitsschritt 3.1 in der beschriebenen Tabellenstruktur eingegeben haben.

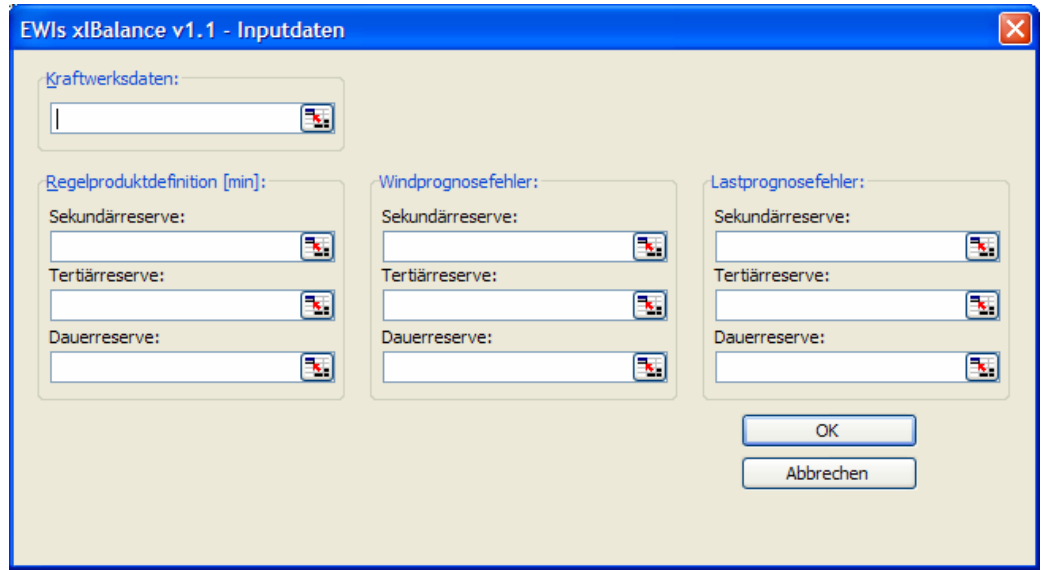

Abbildung 13: Dialogfenster "Inputdaten"

Die beispielhafte Definition der Zellbereiche für die Beispiel-Exceldatei wird im Folgenden kurz beschrieben:

 **Kraftwerksdaten**: Wählen Sie das Textfeld im Eingabebereich "Kraftwerksdaten" aus. Wählen Sie in der Excel-Arbeitsmappe das Blatt "Kraftwerksdaten" aus. Markieren Sie mit der Maus den Bereich B8:H27.

 **Sekundär- Tertiär- und Dauerreserve**: Wählen Sie das Textfeld Sekundär-, Tertiär bzw. Dauerreserve im Eingabebereich Regelproduktdefinition aus. Für Sekundärreserve wählen Sie im Blatt "Modellstatistik" die Zelle C4 aus. Für die beiden anderen Regelprodukte gehen Sie entsprechend vor und wählen stattdessen für Tertiärreserve die Zelle C5 und für Dauerreserve die Zelle C6 aus.

 **Windprognosefehler**: Im vorliegenden Beispiel wird angenommen, dass sich der Windprognosefehler lediglich auf die Tertiärreserve auswirkt. Wählen Sie also im Eingabebereich "Windprognosefehler" das Textfeld "Tertiärreserve" aus. Wählen Sie nun in der Excel-Arbeitsmappe das Blatt "Wind" aus. Markieren Sie den Bereich E5:F2005.

 **Lastprognosefehler**: Das Beispiel geht von einem Lastprognosefehler im Bereich der Tertiärreserve und einem Lastrauschen im Bereich der Sekundärreserve aus. Für die Tertiärreserve klicken Sie in das Textfeld "Tertiärreserve" im Eingabebereich "Lastprognosefehler". Wählen Sie das Tabellenblatt "Last" aus und markieren Sie den Zellbereich B4:C204. Gehen Sie für das Lastrauschen entsprechend vor. Wählen Sie im Eingabereich "Lastprognosefehler" stattdessen Sekundärreserve aus und markieren Sie im Blatt "Last" den Zellbereich E4:F204.

**Abschluss der Eingaben**: Klicken Sie im Dialogfenster "Inputdaten" auf OK. Das Fenster schließt sich. Sie können Ihre Eingabe kontrollieren, indem Sie in der Beispiel-Exceldatei das Blatt "Modellstatistik auswählen. In der Zelle H4 sollten jetzt die Anzahl eingelesener Kraftwerkstechnologien und in Zelle H5 die daraus ermittelte Anzahl Kraftwerke angezeigt werden.

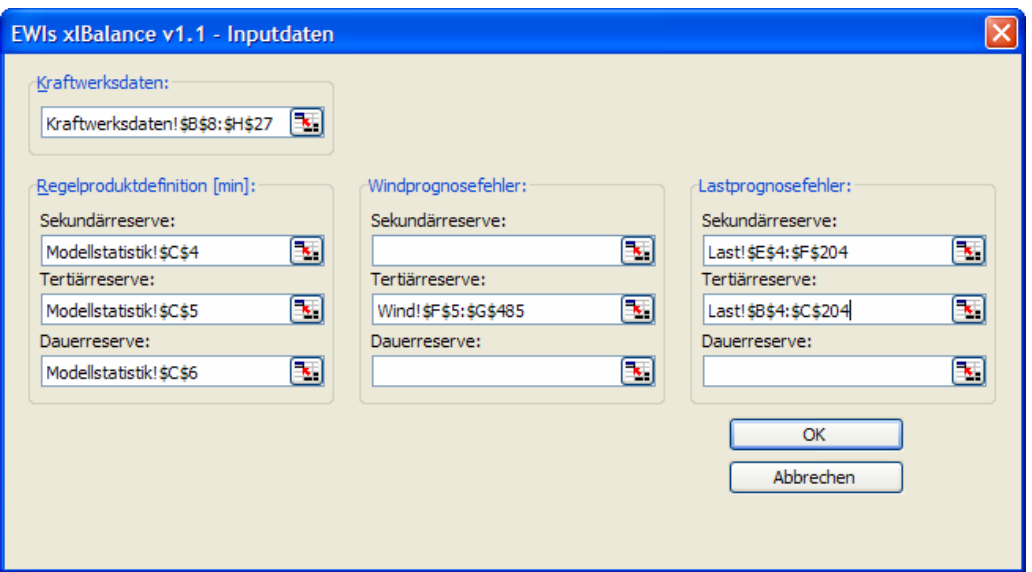

Abbildung 14: Parametrisierung des Dialogfensters "Inputdaten" in der Beispieldatei

In der mitgelieferten Beispieldatei muss im Anschluss aller Eingaben das Dialogfenster "Inputdaten" gemäß Abbildung 14 ausgefüllt sein.

#### **3.3 Starten des Rechen-Moduls**

Sie können das Rechenmodul von *EWIs xlBalance v1.1* in zwei unterschiedlichen Arten verwenden. 1) Rechne die kompletten Daten neu oder 2) Rechne die einzelnen Regelprodukte neu. Diese Differenzierung ist deshalb vorhanden, um bei einer Änderung an den Inputdaten, die nicht alle Regelprodukte betreffen, nicht immer die kompletten Rechnungen durchführen zu müssen. Dies kann bei komplexen Analysen erhebliche Zeitvorteile mit sich bringen.

 **Rechne die kompletten Daten neu:** Dieser Befehl wird dadurch ausgelöst, indem im Menu xlBalance der Eintrag "Alles neu rechnen" ausgewählt wird. Excel friert während der Rechenzeit ein und ist in dieser Zeit nicht bedienbar. Konnten die Rechnungen fehlerfrei zu Ende geführt werden, stehen die Ergebnisse – nicht sichtbar – dem Nutzer im Datenspeicher Ihres PCs zu Verfügung. Eine erfolgreiche Beendigung der Rechnungen erkennen Sie daran, dass *EWIs xlBalance v1.1* keine Fehlermeldung zurückgegeben hat.

In der mitgelieferten Beispieldatei sind einige Ausgabefunktionen, die im Abschnitt 3.4 detailliert erläutert werden, bereits in einzelnen Zellen verwendet worden. Diese Funktionen erkennen selbständig, dass das Rechenmodul von *EWIs xlBalance v1.1* erfolgreich ausgeführt wurde und zeigen bereits die geforderten Ergebnisse an. Beispielsweise steht in der Zelle D4 des Arbeitsblattes "Modellstatistik" die Anzahl Äste (vgl. hierzu auch Abbildung 3), die während des Prozesses der rekursiven Faltung im Bereich der Sekundärreserve benötigt wurden.

 **Rechne die einzelnen Regelprodukte neu:** Diese Befehle können im Menu xlBalance unter "Rechne Sekundärreserve neu", "Rechne Tertiärreserve neu" und "Rechne Dauerreserve neu" angewählt werden. Diese Befehle führen die rekursive Faltung nur für entsprechendes Regelprodukt durch. Die Funktionen dienen insbesondere dafür, dass nachdem bereits einmal alle Daten errechnet wurden, leicht geänderte Inputdaten (die sich nur auf ein Regelprodukt auswirken) neu durchgerechnet werden können, ohne, dass das komplette Rechenmodul angestartet wird. Die Funktionen können daher eine erhebliche Zeitersparnis bei komplexen Rechnungen mit sich bringen.

#### **3.4 Auswertung der Rechnungen**

Nachdem das Rechenmodul von *EWIs xlBalance v1.1* einmal erfolgreich durchgelaufen ist, stehen die Ergebnisse – nicht sichtbar – im Datenspeicher ihres PCs zu Verfügung. Mittels verschiedner Funktionen können Sie auf diese Ergebnisse zurückgreifen. Unterteilt werden können diese Funktionen in Informationsfunktionen, die ihnen lediglich Auskünfte über den Status der Modellrechnung zurückgeben und Auswertungsfunktionen, die Ihnen Zugriff auf die errechneten Ergebnisse ermöglichen.

Diese Funktionen stehen Ihnen in der Arbeitsmappe direkt zu Verfügung. Sie können die Funktionen genau gleich wie von Excel selbst bereit gestellte Funktionen (z.B.  $=$ SUMME $(X;Y;Z)$ ) verwenden.

 **Auswertungsfunktionen:** Die Software stellte Ihnen fünf Auswertungsfunktionen zur Verfügung, die Ihnen die Abfrage der Ergebnisse ermöglicht.

Die zwei Funktionen =GetTDR(Sicherheitsniveau) und =GetTTR(Sicherheitsniveau) erlauben den unmittelbaren Zugriff auf die Rohergebnisse des Rechenmoduls. Sie ermitteln die jeweils vorzuhaltende Reserve inkl. aller zeitlich höherwertigen Regelprodukte. Beispielsweise ermittelt =GetTTR(Sicherheitsniveau) die vorzuhaltende Tertiärreserve plus die vorzuhaltende Sekundärreserve (ohne Primärreserve).

Die drei Funktionen =GetDR(Sicherheitsniveau), =GetTR(Sicherheitsniveau) und =GetSR(Sicherheitsniveau) geben Ihnen die für eine gegebenes Sicherheitsniveau vorzuhaltenden Regelprodukte zurück. Der zurückgegebene Wert ermittelt sich nach der in Abschnitt 1.3 dargelegten Logik, d.h. als Differenz der im obigen Abschnitt erläuterten Funktionen.

| <b>Funktionsname</b>      | Parameter<br><b>Beschreibung</b>             |                                                                                                    | <b>Beispielzelle</b>                                                           |  |
|---------------------------|----------------------------------------------|----------------------------------------------------------------------------------------------------|--------------------------------------------------------------------------------|--|
| $=$ GetTDR(SN)            | SN:<br>Sicherheitsniveau<br>$(Z. B. 0.01\%)$ | Ermittelt die gesamte vorzuhaltende<br>Dauerreserve (Sekundär + Tertiär +<br>Dauerreserve)                                                                     | Ergebnis!C3:C1003                                                              |  |
| $=$ GetTTR(SN)            | SN:<br>Sicherheitsniveau<br>$(z. B. 0.01\%)$ | Ermittelt die gesamte vorzuhaltende<br>Tertiärreserve (Sekundär +<br>Tertiärreserve)                                                                           | Ergebnis!D3:D1003                                                              |  |
| $=$ GetDR(SN)             | SN:<br>Sicherheitsniveau<br>$(Z. B. 0.01\%)$ | Ermittelt die vorzuhaltende<br>Dauerreserve für ein bestimmtes<br>Sicherheitsniveau, als Differenz der<br>gesamten Dauerreserve und<br>gesamten Tertiärreserve | Modellstatistik!D10                                                            |  |
| $=$ GetTR(SN)             | SN:<br>Sicherheitsniveau<br>$(z. B. 0.01\%)$ | Ermittelt die vorzuhaltende<br>Tertiärreserve für ein bestimmtes<br>Sicherheitsniveau, als Differenz der<br>gesamten Tertiärreserve und<br>Sekundärreserve.    | Modellstatistik!D11<br>oder<br>Modellstatistik!D14                             |  |
| $=$ GetSR(SN)             | SN:<br>Sicherheitsniveau<br>$(Z. B. 0.01\%)$ | Ermittelt die vorzuhaltende<br>Sekundärreserve für ein bestimmtes<br>Sicherheitsniveau                                                                         | Ergebnis!E3:1003<br>oder<br>Modellstatistik!D12<br>oder<br>Modellstatistik!D15 |  |
| $=$ GetExpValueSR()       | keine                                        | Ermittelt den Erwartungswert der<br>Verteilungsfunktion im<br>Sekundärregelbereich                                                                             | $\qquad \qquad \blacksquare$                                                   |  |
| $=$ GetExpValueTTR()      | keine                                        | Ermittelt den Erwartungswert der<br>Verteilungsfunktion im gesamten<br>Tertiärreservebereich                                                                   | $\overline{\phantom{a}}$                                                       |  |
| $=$ GetCondExpValueSR(RP) | RP:<br>$-1: Pos.$<br>1: Neg.                 | Ermittelt den bedingten<br>Erwartungswert, zur Bestimmung<br>des sekundär bedingte<br>Regelenergieabrufs                                                       | Modellstatistik!D19<br>oder<br>Modellstatistik!D20                             |  |
| $=$ GetCondExpValueSR(RP) | RP:<br>$-1$ : Pos.<br>1: Neg.                | Ermittelt den bedingten<br>Erwartungswert, zur Bestimmung<br>des gesamten tertiär bedingten<br>Regelenergieabrufs                                              | Modellstatistik!D19<br>oder<br>Modellstatistik!D20                             |  |

**Tabelle 4: Übersicht über die Auswertungsfunktionen von** *EWIs xlBalance v1.1*

In Tabelle 4 sind nochmals alle Auswertungsfunktionen mit den entsprechenden Erläuterungen dargestellt. In der Spalte "Bespielzelle" können Sie entnehmen, in welcher Zelle in der Beispiel-Exceldatei die entsprechende Funktion beispielhaft verwendet wurde.

 **Informationsfunktionen:** Die Informationsfunktionen dienen insbesondere als Kontroll- und Überwachungsinstrumente, die Ihnen Informationen über die aktuelle Modellinput und –output geben. Beispielsweise können Sie damit überprüfen wie viele Technologien im Rahmen des Dateninputs dem Rechenmodul erfolgreich übergeben wurden (=GetTechCount()) oder wie viele Kraftwerksblöcke das Rechenmodul auf Basis Ihrer übermittelten Kraftwerksdaten ermittelt hat (=GetPlantCount()).

In Tabelle 5 sind die zur Verfügung stehenden Informationsfunktionen zusammengefasst. In der Spalte "Beispielzelle" finden Sie wiederum einen Verweis auf eine Zelle in der Beispiel-Exceldatei, in welcher die entsprechende Funktion verwendet wurde.

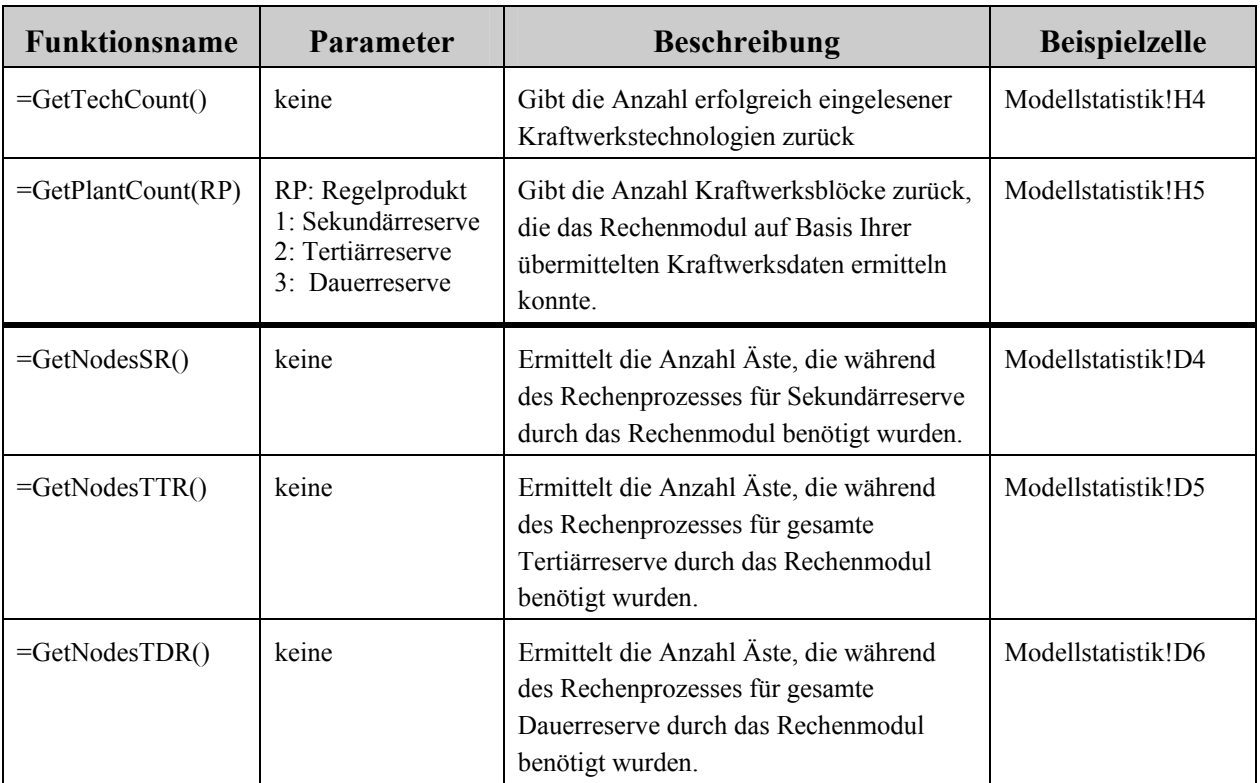

**Tabelle 5: Übersicht über die Informationsfunktion von** *EWIs xlBalance v1.1*

#### **4 Der Menupunkt Erweiterte Einstellungen**

Über den Menupunkt "Erweiterte Einstellungen..." im Menu von *EWIs xlBalance v1.1* erhalten Sie Zugriff auf die wesentlichen Abbruch- und Steuerungskriterien des Rechenmoduls. Rechentechnisch durchläuft das Rechenmodul von *EWIs xlBalance v1.1* für jedes Regeprodukt einzeln die rekursive Faltung. Deshalb können auch für jedes einzelne Regelprodukt die Parameter zur Steuerung der Berechnung und damit die Geschwindigkeit des Moduls beeinflusst werden.

*EWIs xlBalance v1.1* erlaubt den Zugriff auf drei Parameter zur Steuerung des Rechenmoduls: 1) Nulldefinition der Wahrscheinlichkeit, 2) Nulldefinition der Kapazität und 3) die Anzahl maximaler Knoten des binären Baumes der rekursiven Faltung (vgl. dazu auch Abbildung 3 in Abschnitt 1.1 "Bestimmung der Wahrscheinlichkeitsdichte der Fundamentalfaktoren"). Alle drei Parameter zielen darauf ab, die Anzahl an Iterationen des Rechenmoduls zu reduzieren. Diese hängen exponentiell davon ab, wie viele Knoten das Modell insgesamt durchrechnen muss. Wesentliche Treiber dafür sind sehr viele unterschiedliche Kraftwerksblöcke (bei den Kraftwerksdaten) und sehr fein aufgelöste Dichtefunktionen bei den Last- und Winddaten. Aus diesem Grund ist es sinnvoll gewisse Knoten – die als numerisch irrelevant erkannt werden – während des Rechenprozesses zu eliminieren. Diese Relevanz kann eben durch die Nulldefinition von Kapazität und Wahrscheinlichkeit gesteuert werden.

In Abbildung 15 ist das sich öffnende Dialogfenster "Optionen" dargestellt, in welchem die drei Parameter zur Steuerung der Rechengeschwindigkeit eingestellt werden können.

 **Nulldefinition der Wahrscheinlichkeit:** Erkennt das Rechenmodul von *EWIs xlBalance v1.1* während den Berechnungen, dass ein Ast der rekursiven Faltung mit nur einer sehr geringen Wahrscheinlichkeit eintritt, dann wird dieser Ast gelöscht und wird für die weiteren Berechnungen nicht mehr berücksichtigt (da diese Wahrscheinlichkeit in den weiterführenden Rechnungen durch weitere Multiplikationen mit Wahrscheinlichkeiten kleiner als Eins nur noch geringer werden kann). Intuitiv bedeutet diese Vorgehensweise, dass sehr unwahrscheinliche Ereignisse in unmögliche Ereignisse umgewandelt werden und daher unberücksichtigt bleiben können.

Insbesondere bei der Ermittlung der Kraftwerksausfalls-Wahrscheinlichkeitsfunktion ist dieser Filter äußerst wirksam, da gleichzeitige Ausfälle von mehr als 20 Kraftwerksblöcken sehr unwahrscheinlich sind. Das Rechenmodul kann demnach alle Äste bei denen mehr als 20 Kraftwerksblöcke gleichzeitig ausfallen als "unrealistisch" einstufen und entsprechende Knoten löschen, ohne die empirische Aussagekraft der ermittelten Kraftwerksausfalls-Wahrscheinlichkeitsfunktion zu reduzieren.

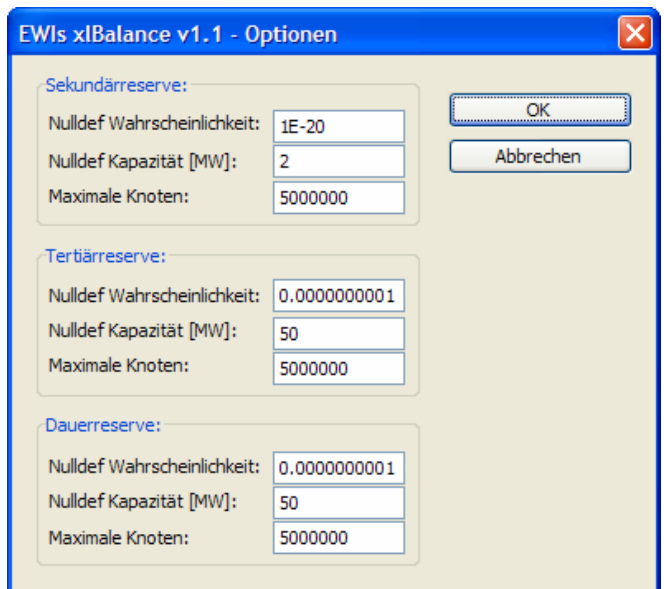

Abbildung 15: Dialog Optionen aus dem Menu xlBalance "Erweiterte Einstellungen..."

Grundsätzlich gilt, je dauerhafter ein Regelprodukt ist, desto kleiner sollte die Nulldefinition der Wahrscheinlichkeit gewählt werden. D.h. die gesamte Dauerreserve sollte mit höherer Genauigkeit bei der Nulldefinition der Wahrscheinlichkeit gerechnet werden als die Tertiärund Sekundärreserve.

 **Nulldefinition der Kapazität:** Treten während der rekursiven Faltung identische Knoten, in Form von gleicher ausgefallenen Leistung, auf, dann können diese beiden Knoten zu einem einzelnen zusammengefasst werden. Dabei übernimmt dieser neue Knoten die ausgefallene Leistung, er tritt jetzt aber mit einer erhöhten Wahrscheinlichkeit auf, nämlich mit der Summe der beiden Wahrscheinlichkeiten der ursprünglich identischen Ausgangsknoten.

Die Bedingung, wann das Rechenmodul zwei Knoten als identisch interpretieren darf, wird mittels der Nulldefinition der Kapazität gesteuert. Dadurch müssen zwei Knoten nicht absolut die gleiche ausgefallene Leistung aufweisen, sondern dürfen um einen maximalen Differenzbetrag (= Nulldefinition der Kapazität) voneinander abweichen. Das Zusammenfassen der beiden Knoten führt das Rechenmodul mittels einer Erwartungswertbildung durch, d.h. die ausgefallene Leistung des zusammengefassten neuen Knoten ergibt sich summarisch aus den mit den individuellen Ausfallswahrscheinlichkeiten multiplizierten Ausfallsleistungen. Die Ausfallswahrscheinlichkeit dieses neuen Knoten entspricht wiederum der Summe der beiden zusammengefassten Knoten.

Diese Einstellung ermöglicht auch die Analyse von Datensätzen mit sehr vielen kleinen unterschiedlichen Kraftwerksblöcken, da dass Modell eine angemessene Zusammenfassung dieser vielen kleinen Blöcke durchführt.

**Maximale Knoten:** Das Feld maximale Knoten erlaubt Ihnen das Abbrechen der Rechnungen in letzter Instanz. D.h., falls die angegebenen Inputdaten zu einem explosionsartigen Anstieg der zu errechnenden Knoten führt, bricht das Modul beim Erreichen dieser maximalen Anzahl die Rechnungen ab. Aus Sicherheitsgründen ist dieser Wert aber auch Softwareintern auf 5 Mio. Knoten beschränkt (Er kann nur auf Anfrage an martin.lienert@uni-koeln.de auf eigene Verantwortung erhöht werden).

#### **5 Mögliche Fehlermeldungen**

Dieser Abschnitt beschreibt bekannte Fehlermeldungen, die in Excel auftreten.

**"Microsoft Excel kann das Makro "OnRecalc" nicht finden:"** EWIs xlBalance v1.1 greift tief in die Systeme von Excel ein. Beispielsweise werden bei jeder Neuberechnung des Excel-Arbeitsblatts gewisse Funktionalitäten von *EWIs xlBalance v1.1* aufgerufen, wenn es installiert ist.

Der Fehler tritt auf, wenn *EWIs xlBalance v1.1* installiert ist, eine neue Arbeitsmappe geöffnet (und gespeichert) und danach *EWIs xlBalance v1.1* deaktiviert wird. Diese neue Arbeitsmappe hat sich "gemerkt", dass bei der Neuerstellung xlBalance aktiv war und versucht nun bei Neuberechnungen des Arbeitsblatts ständig auf die Funktionen der Software zurückzugreifen. Weil xlBalance deaktiviert ist, können diese Funktionen nicht gefunden und damit ausgeführt werden. Excel produziert die Fehlermeldung.

Behebung: Die Arbeitsmappe hat sich die Funktionalitäten von EWIs xlBalance für immer gemerkt. Löschen Sie die Datei, nachdem Sie die Dateninhalte der Tabelle in eine neue erstellte Arbeitsmappe kopiert haben. Achten Sie darauf, dass zu diesem Zeitpunkt xlBalance deaktiviert ist, sonst werden Sie den gleichen Fehler wieder produzieren. Speichern Sie die so neu erstellte Datei und starten Sie Excel neu.

### **6 Literatur**

Brückl (2006): Wahrscheinlichkeitstheoretische Bestimmung des Regel- und Reserveleistungsbedarfs in der Elektrizitätswirtschaft, Dissertation, Lehrstuhl für Energiewirtschaft und Anwendungstechnik, Technische Universität München, München 2006.

dena (2005): Energiewirtschaftliche Planung für die Netzintegration von Windenergie in Deutschland an Land und Offshore bis zum Jahr 2020, Köln 2005.

Swider (2006): Handel an Regelenergie- und Spotmärkten – Methoden zur Entscheidungsunterstützung für Netz- und Kraftwerksbetreiber, Dissertation, Universität Stuttgart, Stuttgart 2006.

VGB (2006): Analyse der Nichtverfügbarkeit von Wärmekraftwerken 1996 – 2005, VGB PowerTech e. V., Essen, 2006.